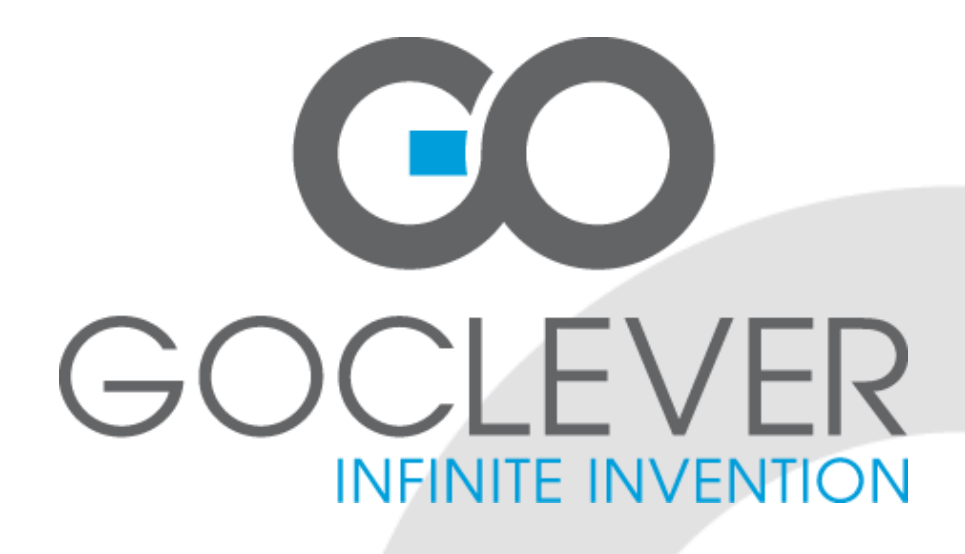

# **GOCLEVER DVR SPORT SILVER**

**BEDIENUNGSANLEITUNG** 

# **BESUCHEN SIE UNS AUF WWW.GOCLEVER.COM**

**UND LERNEN SIE UNSERE ANDEREN PRODUKTE TAB, NAVIO, DVR, DVB-T KENNEN** 

Bitte lesen Sie diese Bedienungsanleitung vor der Inbetriebnahme des Gerätes durch und bewahren Sie diese für die Zukunft auf

# **Montagezubehör**

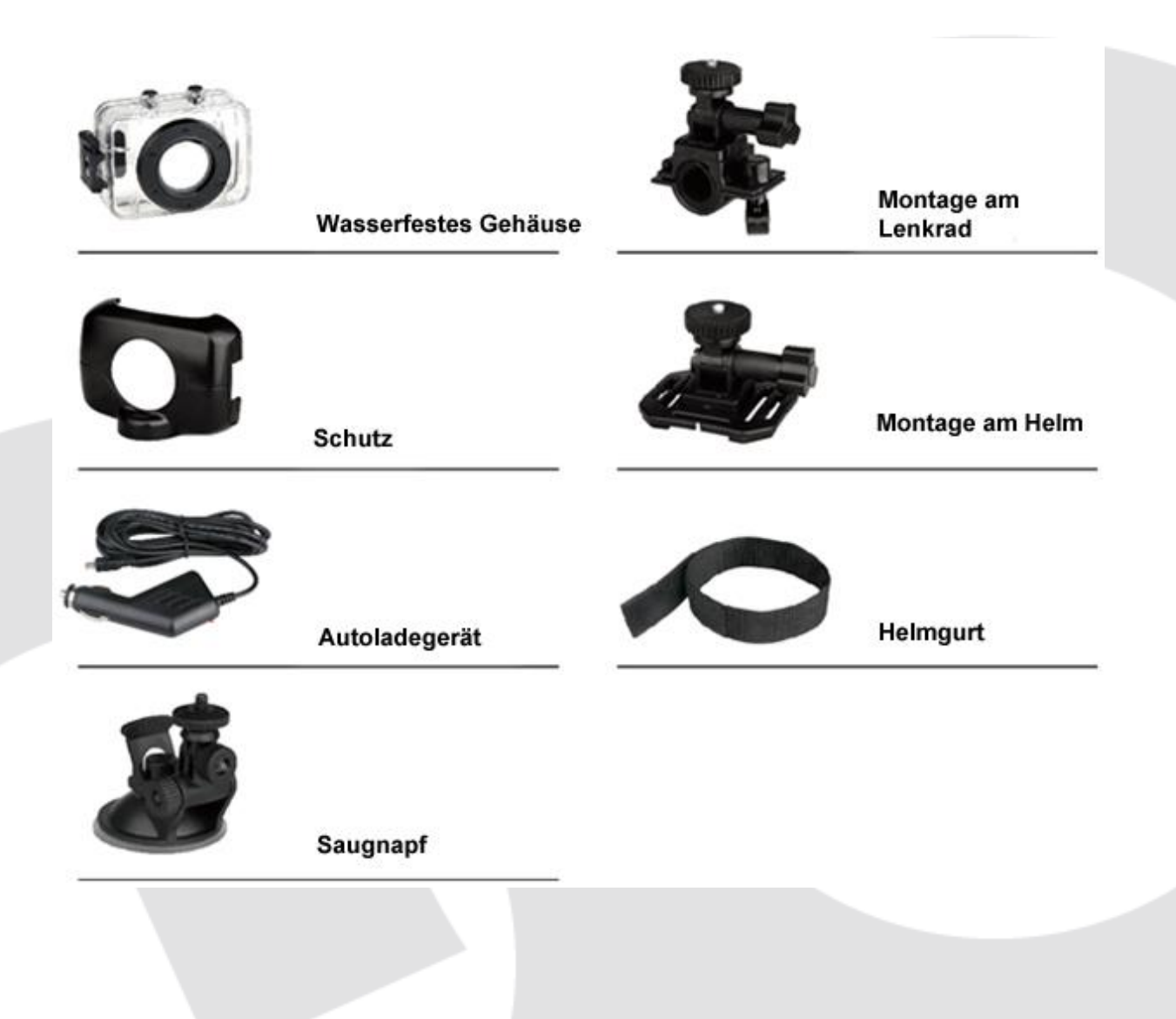

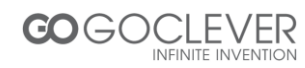

# **Schnelle Montage**

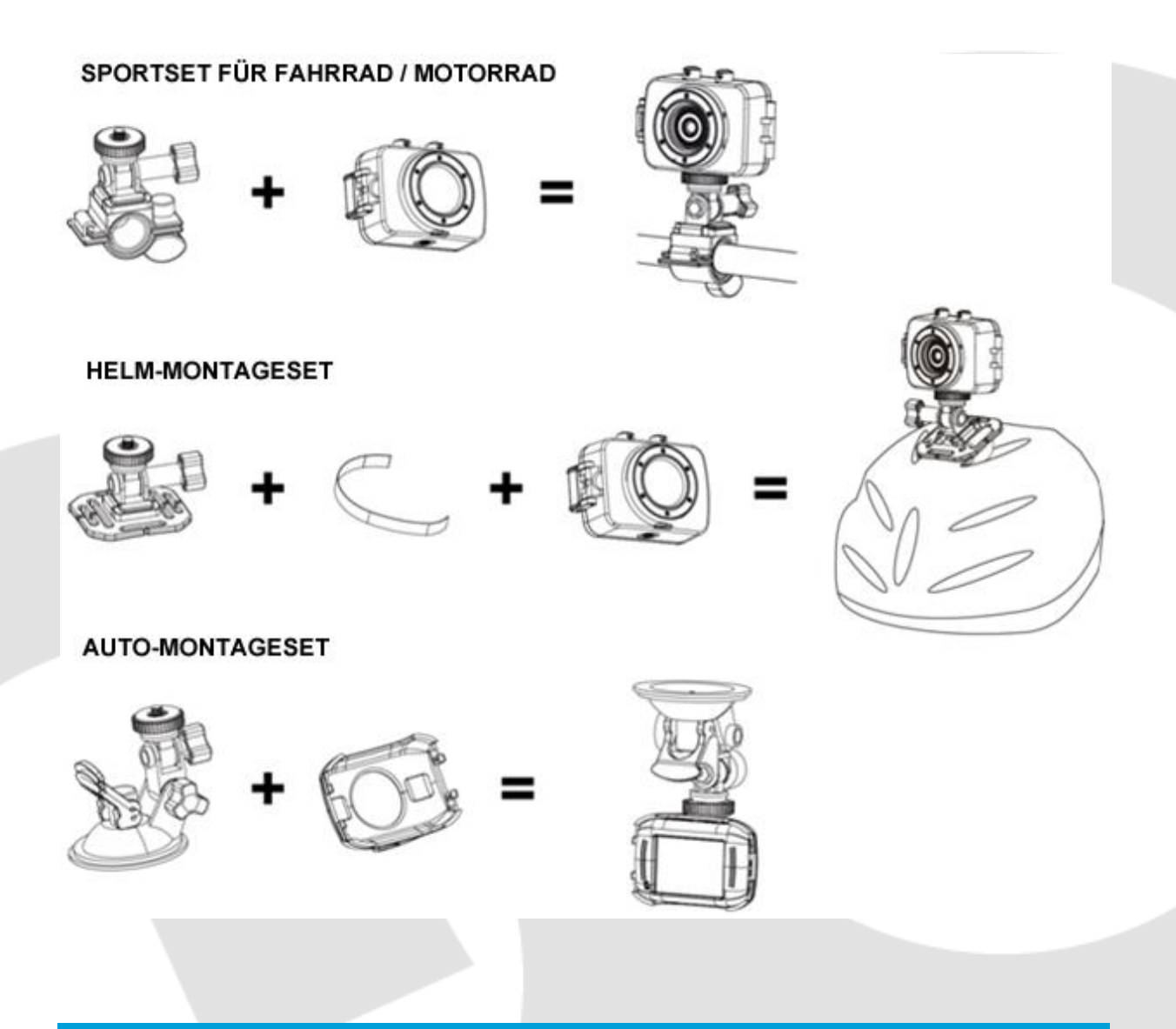

## **Funktionen**

Die vorliegende Bedienungsanleitung wurde anhand neuester bei ihrer Ausarbeitung zur Verfügung stehender Informationen erstellt. Die Abbildungen in der Bedienungsanleitung, die die Bedienung des Gerätes erklären, können vom tatsächlichen Aussehen der Videokamera oder des Displays abweichen. Bei Differenzen richten Sie sich bitte nach tatsächlichem Aussehen des Displays oder des Gerätes.

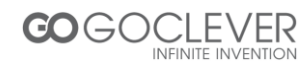

#### **Informationen**

Vor dem Nutzen des Gerätes lesen Sie folgende Informationen durch, um alle Möglichkeiten und Funktionen des Gerätes zu nutzen und seine leistungsfähige Arbeit zu verlängern.

- Direkte Sonnenbestrahlung des Gerätes vermeiden. Die Linse der Kamera vor langem Kontakt mit Sonnenstrahlen schützen.
- Das Gerät vor Sand, Staub und Kies schützen, die in das Gerät eindringen und es beschädigen können.
- Das Gerät vor Staub und chemischen Substanzen schützen. Das Gerät trocken halten, vor zu hohen und zu niedrigen Temperaturen schützen.
- Vor Gebrauch überprüfen, ob die Kamera ordnungsgemäß funktioniert.
- Alle Verschmutzungen mit weichem, trockenem Lappen entfernen. Sand und Staub von der Linse wegpusten. Keine Lappen verwenden, die die Oberfläche des Gerätes verkratzen können.
- Keine organischen Lösungsmittel zur Reinigung des Gerätes verwenden. Immer versuchen, Verschmutzungen von der Kamera weg zu pusten oder einen weichen Lappen zur Schmutzbeseitigung verwenden.
- Die Oberfläche der Linse nicht mit Fingern berühren.
- Machen Sie eine Datensicherung, wenn die Speicherkarte zum ersten Mal im Gerät eingesteckt wird
- Speicherkarten von anderen Herstellern sind anfällig gegen Beschädigungen. Speicherkarte kann beschädigt werden, wenn:
	- a. sie gebogen wird, hinunterfällt oder nicht ordnungsgemäß im Gerät eingesteckt wird,
	- b. sie Sonnenstrahlen, Feuchtigkeit oder hohen Temperaturen ausgesetzt wird,
	- c. sie in der Nähe eines elektromagnetischen Feldes platziert wird,
	- d. sie während des Speichervorgangs/Lesevorgangs der Daten (oder z.B. Videoaufnahme) aus dem Gerät herausgenommen wird (oder wenn die Stromversorgung des Gerätes ausfällt),
	- e. Metallkontakte der Karte mit Metallgegenständen oder Fingern berührt werden.

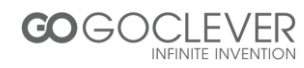

# **Systemanforderungen**

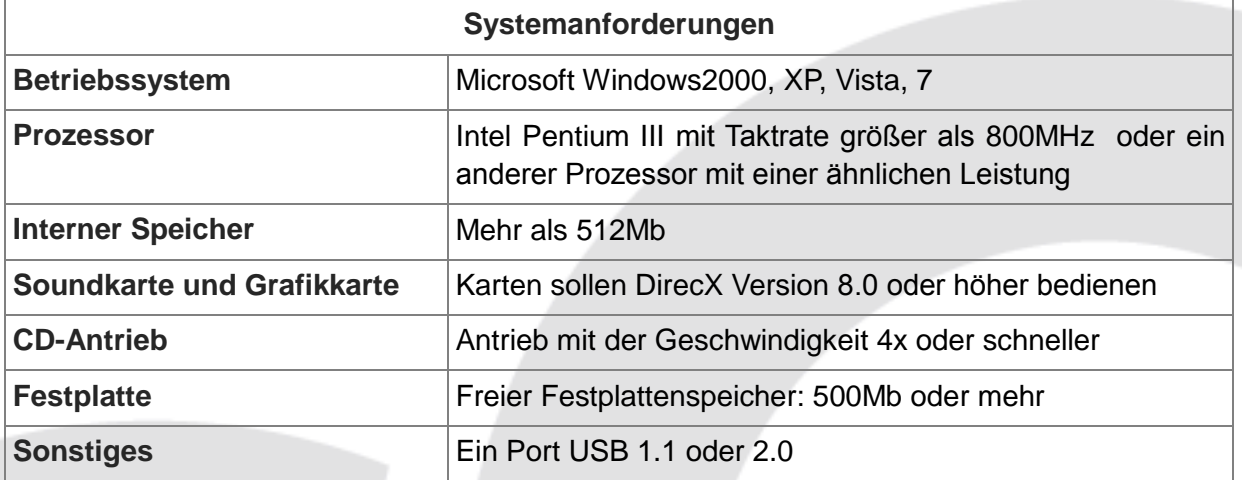

# **Einführung – Aussehen und Tasten**

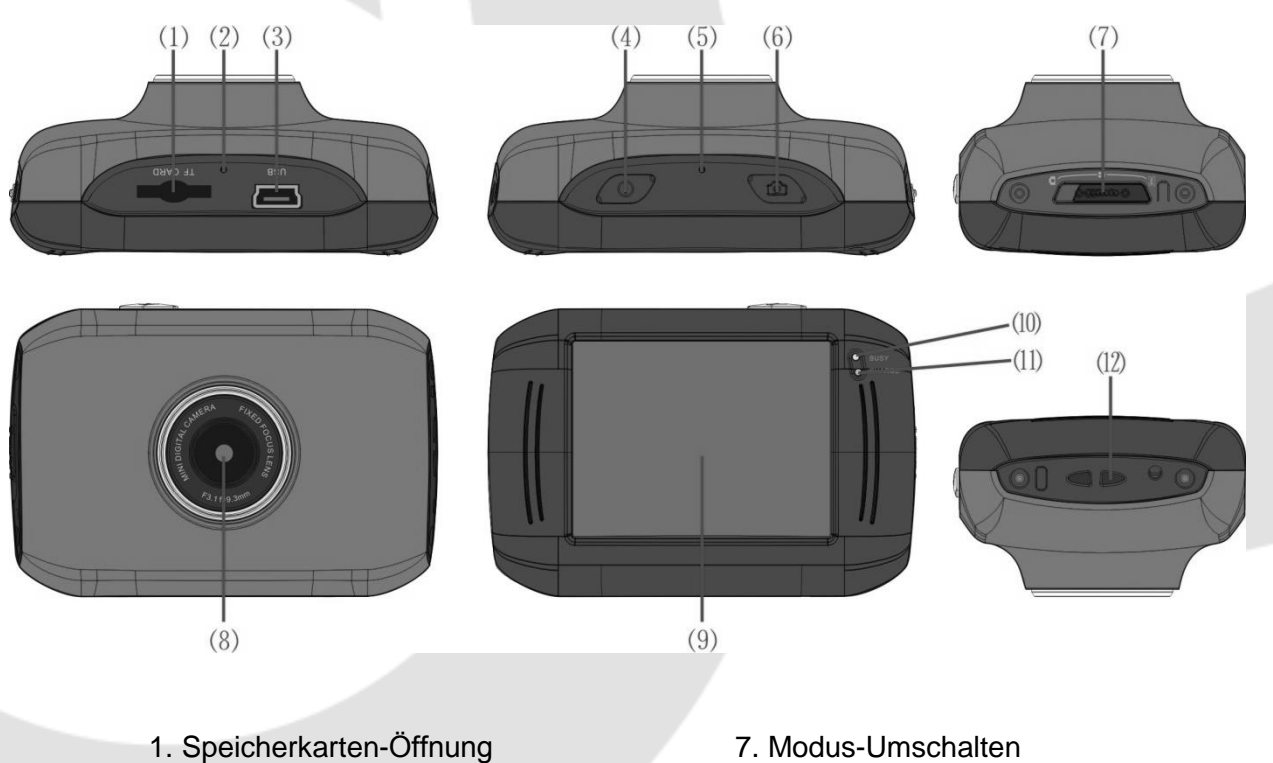

- 2. Reset
- 3. USB-Port
- 4. Ein-/Aus-Taste
- 5. Mikrofon
- 6. Auslösetaste
- 
- 8. Linse
- 9. LCD TFT Monitor
- 10. Diode (Gerät in Arbeit)
- 11. Diode (Akku lädt)
- 12. Gurthalterung

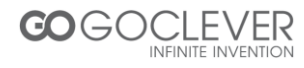

# **Bedienung**

#### **Aufladen der eingebauten Lithium-Batterie**

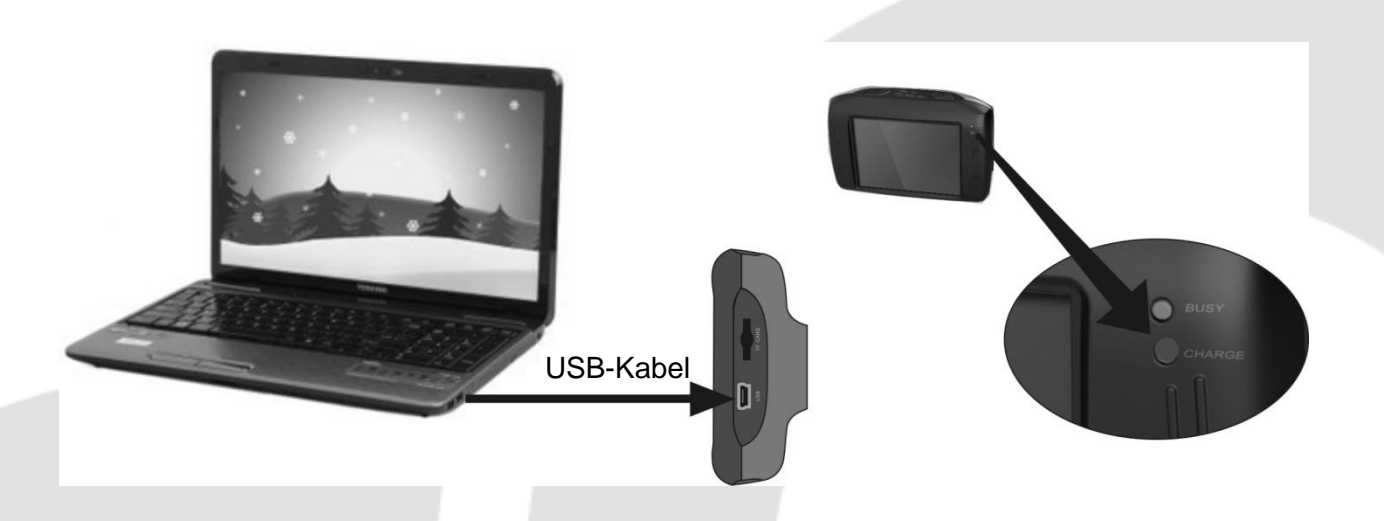

Schließen Sie die Kamera mittels eines USB-Kabels an den Komputer an, um das Gerät zu laden, wenn es ausgeschaltet ist. Die Ladeanzeige muss ständig brennen. Wenn die Diode erlischt, ist das Laden beendet. Das Laden der Batterie dauert von 2 bis 4 Stunden.

#### **Verwendung der Speicherkarte**

- Die Speicherkarte in die Speicherkarten-Öffnung gemäß der Aufschrift neben der Öffnung einschieben bis sie einrastet.
- Zum Entfernen der Karte drücken Sie leicht auf die Karte; wenn sich die Karte löst, darf sie herausgenommen werden.

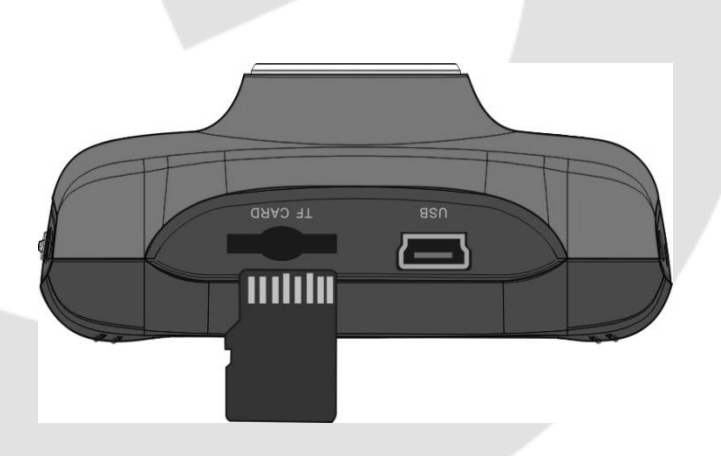

Achtung: Das Gerät verfügt über keinen eingebauten internen Speicher. Vor der Nutzung des Gerätes vergewissern Sie sich, ob eine Speicherkarte eingesetzt wurde.

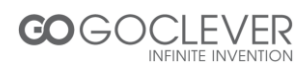

#### **Ein-/Ausschalten des Gerätes**

 Einschalten: Drücken Sie die Ein/Aus-Taste 3 Sekunden lang. Am Bildschirm wird das Logo angezeigt, anschließend startet die Kamera.

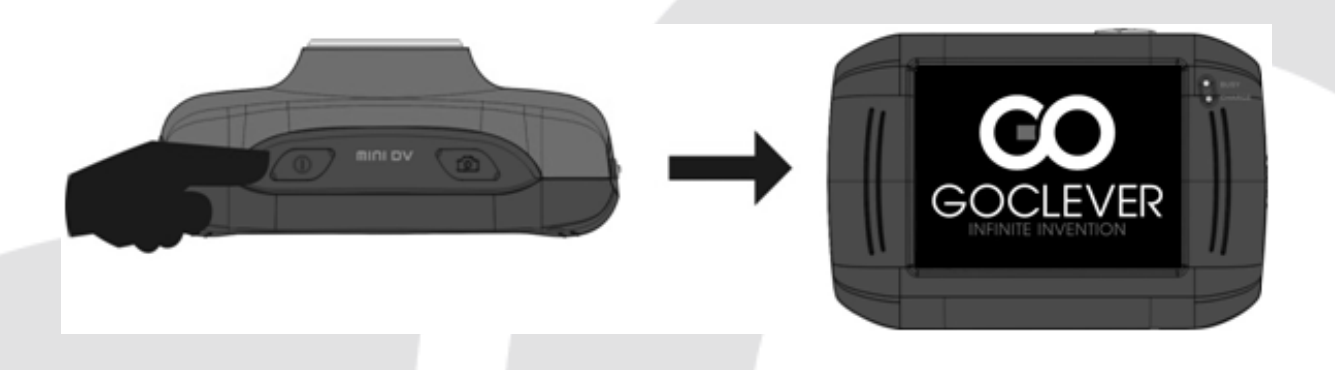

Ausschalten: Drücken Sie die Ein/Aus-Taste zum Ausschalten des Gerätes.

Automatisches Ausschalten: um Batterie zu sparen schaltet sich das Gerät nach 5 Minuten des Nicht-Benutzens automatisch aus.

 Ausschalten bei fehlender Stromversorgung: wenn der Akku schwach ist, erscheint auf dem Bildschirm eine Ikone: laden Sie das Gerät auf. Wenn die Diode rot blinkt, wird das Gerät automatisch ausgeschaltet.

#### **Wechseln zwischen den Arbeitsmodi**

Das Gerät hat drei Arbeitsmodi: Fotos aufnehmen, Video aufnehmen und Modus während der Autofahrt. Das Wechseln zwischen einzelnen Arbeitsmodi ist nach Einschalten des Gerätes möglich.

Modus Bilder aufnehmen: nur Bilder;

Modus Video: Videoaufnahmen;

Modus während der Autofahrt: Videoaufnahmen (Loopaufnahme bis zu 5 Minuten)

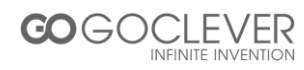

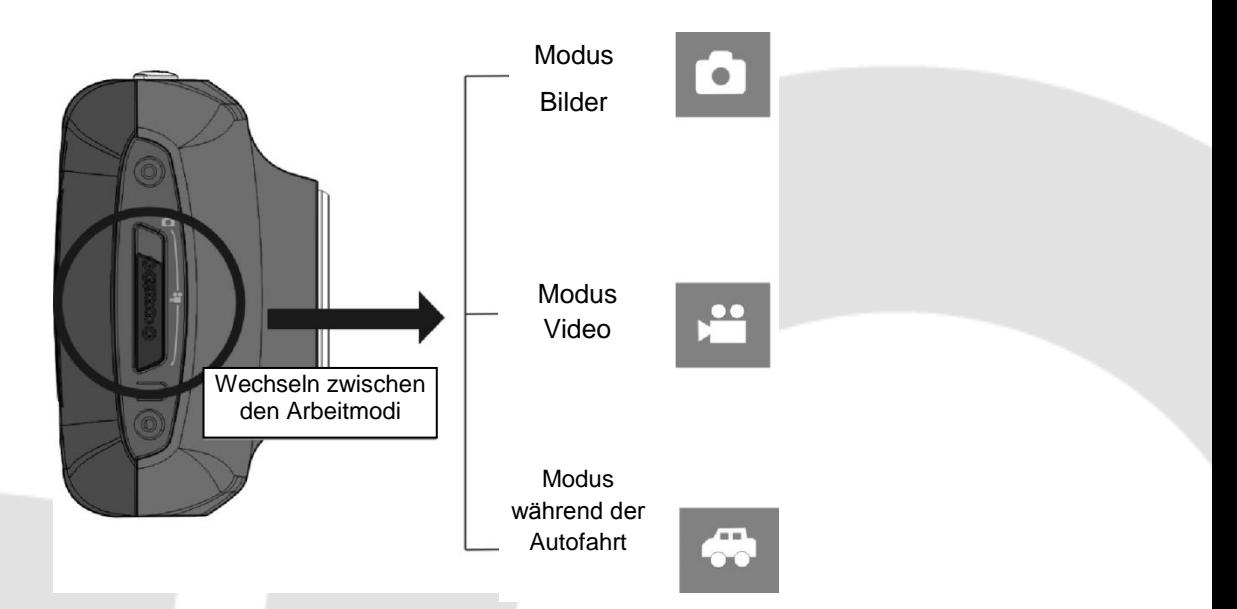

#### **LED-Anzeigen**

LED-Anzeige 1: leuchtet während der Arbeit des Gerätes (z.B. während des Speicherns der Bilder, Videoaufnahmen).

LED-Anzeige 2: wenn die LED-Anzeige ständig brennt, wird Akku geladen.

#### **Modus Videoaufnahmen**

Während der Arbeit im Modus Videoaufnahmen drücken Sie die Auslösetaste oder berühren Sie die Mitte des LCD-Bildschirms um die Aufnahme mit Vorschau zu beginnen. Drücken Sie erneut die Auslösetaste um die Aufnahme zu stoppen. Die Aufnahme wird automatisch unterbrochen, wenn die Speicherkarte voll oder der Akku leer ist.

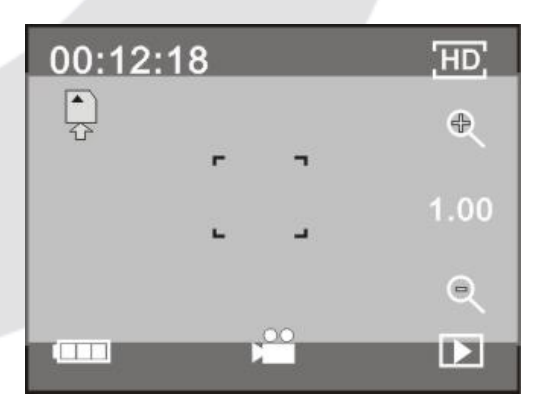

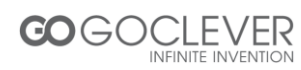

00:12:18: Zähler mit der Anzeige, dass die Videoaufnahme noch 12 Minuten und 18 Sekunden dauern kann

- **: das Gerät arbeitet im Modus Videoaufnahme**
- **E Größe des aufgenommenen Videos, klicken Sie um die Größe 720P/VGA zu wählen**
- : die Speicherkarte ist im Gerät ordnungsgemäß eingesetzt
- **: Digital-Zoom, klicken Sie um das Bild zu vergrößern**
- **EX**: Digital-Zoom, klicken Sie um das Bild zu entfernen
- : Auslöser, klicken Sie, um die Aufnahme zu beginnen
- : Akku; informiert über den Akkustand
- 1.00 : Information über eine digitale Vergrößerung des Bildes
- **E** : anklicken, um den Wiedergabe-Modus zu wählen

#### **Modus Bilder aufnehmen**

Das Gerät in den Modus Bilder aufnehmen umschalten, die Auslösetaste drücken oder die Mitte des LCD-Bildschirms berühren, um das Fotro zu machen.

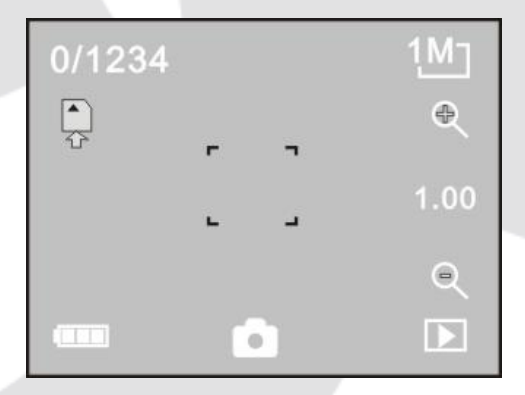

0/1234: Zähler mit gemachten Bildern / Bildern, die noch gemacht werden können.

- : das Gerät arbeitet im Modus Bilder aufnehmen
- **MI: Größe der gemachten Bilder, klicken Sie an, um die Größe zu wählen**
- : die Speicherkarte ist im Gerät ordnungsgemäß eingesetzt

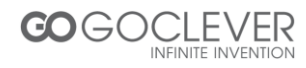

- <sup>e</sup>: Digital-Zoom, klicken Sie um das Bild zu vergrößern
- : Digital-Zoom, klicken Sie um das Bild zu entfernen
- : Auslöser, klicken Sie um ein Bild zu machen
- : Akku; informiert über den Akkustand
- 1.00 : Information über eine digitale Vergrößerung des Bildes
- **D**: anklicken, um den Wiedergabe-Modus zu wählen

#### **Modus während der Autofahrt**

Schalten Sie das Gerät in den Modus *während der Autofahrt* um, drücken Sie die Auslösetaste oder berühren Sie die Mitte des LCD-Bildschirms, um die Videoaufnahme mit Vorschau zu beginnen. Die Videoaufnahme wird in fünfminutigen Segmenten aufgenommen. Wenn die Speicherkarte voll ist, wird das älteste aufgenommene Segment durch ein neues ersetzt.

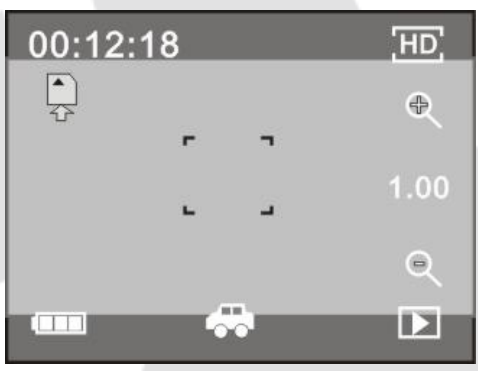

00:12:18: Zähler mit der Anzeige, dass die Videoaufnahme noch 12 Minuten und 18 Sekunden dauern kann

- : das Gerät arbeitet im Modus *während der Autofahrt*
- **ED**: Größe des aufgenommenen Videos, klicken Sie um die Größe 720P/VGA zu wählen
- : die Speicherkarte ist im Gerät ordnungsgemäß eingesetzt
- **8. : Digital-Zoom, klicken Sie um das Bild zu vergrößern**
- **R**: Digital-Zoom, klicken Sie um das Bild zu entfernen
- : Auslöser, klicken Sie, um die Aufnahme zu beginnen

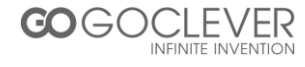

- **Example:** Akku; informiert über den Akkustand
- 1.00 : Information über die digitale Vergrößerung des Bildes
- **E** : anklicken, um den Wiedergabe-Modus zu wählen

**Achtung:** Um den Akku zu sparen, wird der Bildschirm während der Aufnahme ausgeschaltet. Drücken Sie die Ein/Aus-Taste um den Bildschirm wieder einzuschalten.

#### **Wiedergabemodus**

Nach dem Einschalten des Gerätes und der Vorschau drücken Sie die Taste ( **Daman Steffen**) im unteren rechten Eck des Bildschirms, um in den Wiedergabemodus zu wechseln.

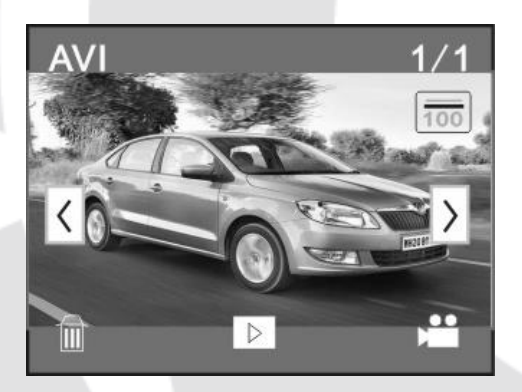

- <sup>AVI</sup>: Videowiedergabe im Format AVI
- 1/1 : Anzahl der Bilder oder Videoaufnahmen in diesem Folder / gesamte Anzahl der Bilder

#### oder Videoaufnahmen

- **E**: Name des Folders (z.B.: I:\DCIM\100MEDIA, I: bedeutet Speichergerät)
- $\rightarrow$ : anklicken um zur nächsten Datei zu wechseln
- : anklicken um zur vorderen Datei zu wechseln
- **1. Bellinnen um die gezeigte Datei zu löschen**
- **EXECO**: anklicken um die aktuelle Datei wiederzugeben
- **: anklicken um in den Modus Videoaufnahme / Bilder aufnehmen zu wechseln**

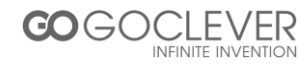

#### **Wiedergabe der Videodateien**

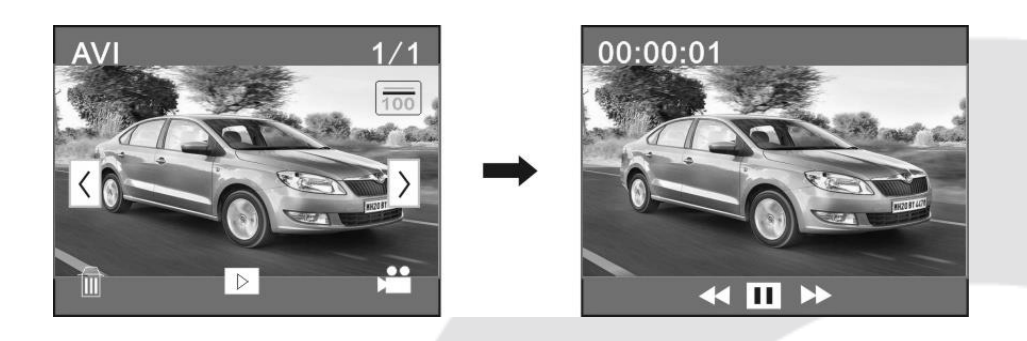

Drücken Sie **und zum die Wiedergabe zu stoppen, drücken Sie** um vorzuspulen, drücken Sie **W**um zurückzuspulen.

#### **Löschen der Dateien**

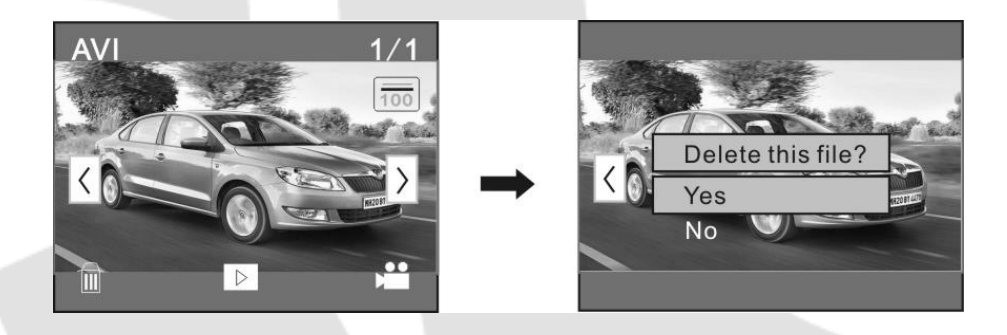

Kliken Sie *JA* an, um die gerade gezeigte Datei zu löschen, klicken Sie *NEIN* an, um das Löschen der Datei rückgängig zu machen.

## **Verbindung mit einem PC**

Die Kamera ist mit der Funktion *plug&play* ausgestattet. Schließen Sie das Gerät mit dem USB-Kabel an den Computer an (wenn das Gerät eingeschaltet ist).

Die Ikone eines Wechseldatenträgers soll sich im Fenster *Mein Computer* zeigen. Gespeicherte Multimedia befinden sich im Folder I:\DCIM\100MEDIA (I kennzeichnet das Gerät). Im Modus *während der Autofahrt* gespeicherte Dateien werden im Folder I:\DCIM\RECORDER gespeichert.

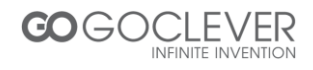

## **Technische Daten**

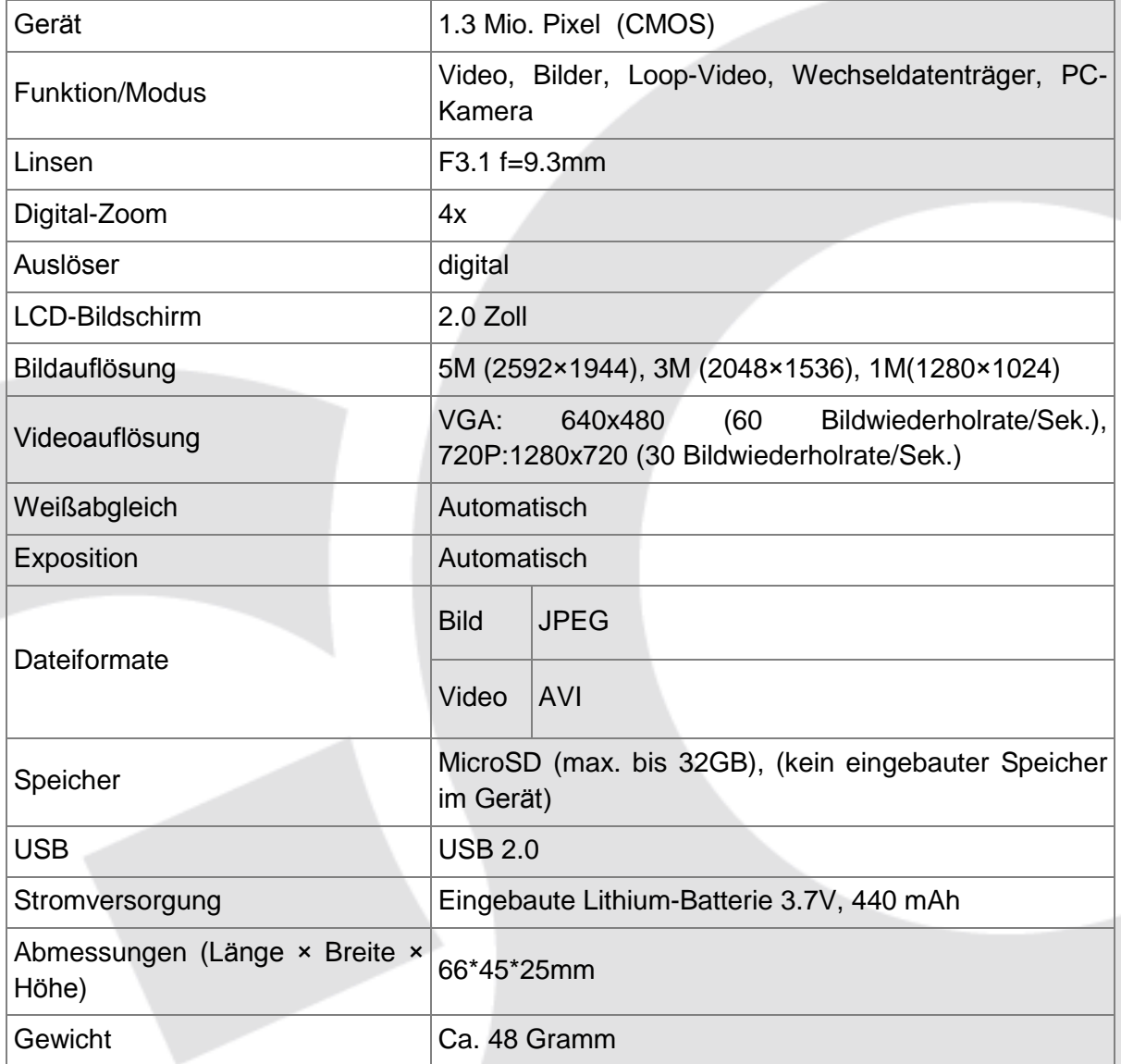

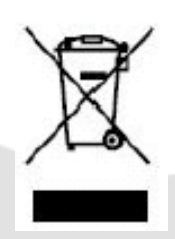

Das Gerät darf in der EU nicht mit anderen Abfällen entsorgt werden. Um Gefahren für Menschen und die Umwelt zu vermeiden, geben Sie das Gerät an enssprechenden Sammelstellen für Sondermüll ab. Sie können sich an den Hersteller oder Händler wenden, um das Gerät dem Recycling zuzuführen.

Arcom Gmbh, Handelsweg 12, 2452 Austria-Kottingbrunn, info@arcom-sat.at,FAX: 0043/2252/72557 www.arcom-sat.at

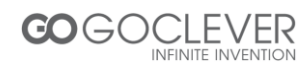

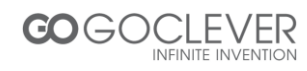

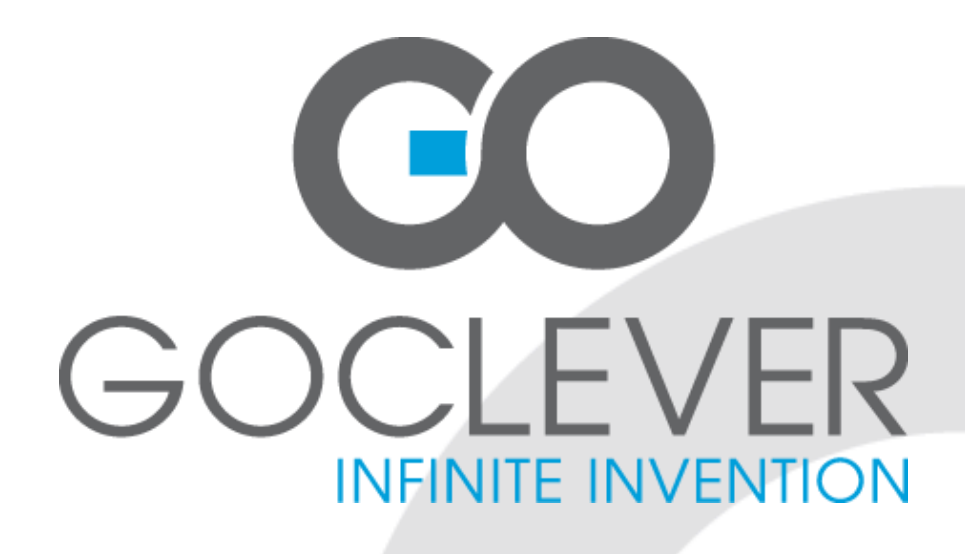

# **GOCLEVER DVR SPORT SILVER**

**OWNER'S MANUAL**

# **GOCLEVER DVR SPORT SILVER INSTRUKCJA OBSŁUGI**

**ODWIEDŹ NASZĄ STRONĘ WWW.GOCLEVER.COM** 

**ABY ZAPOZNAĆ SIĘ Z INNYMI PRODUKTAMI TAB, NAVIO, DVR, DVB-T**

Przed skorzystaniem z urządzenia zapoznaj się z niniejszą instrukcją obsługi oraz zachowaj ją na przyszłość

# **Contents / Spis treści**

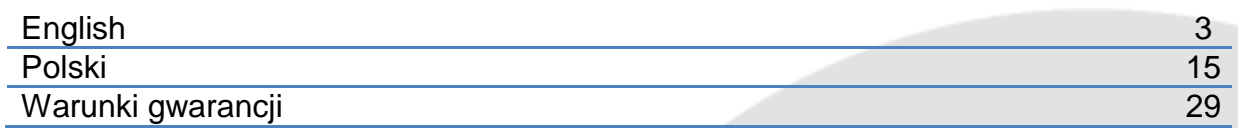

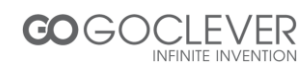

# **Mounting Accessories**

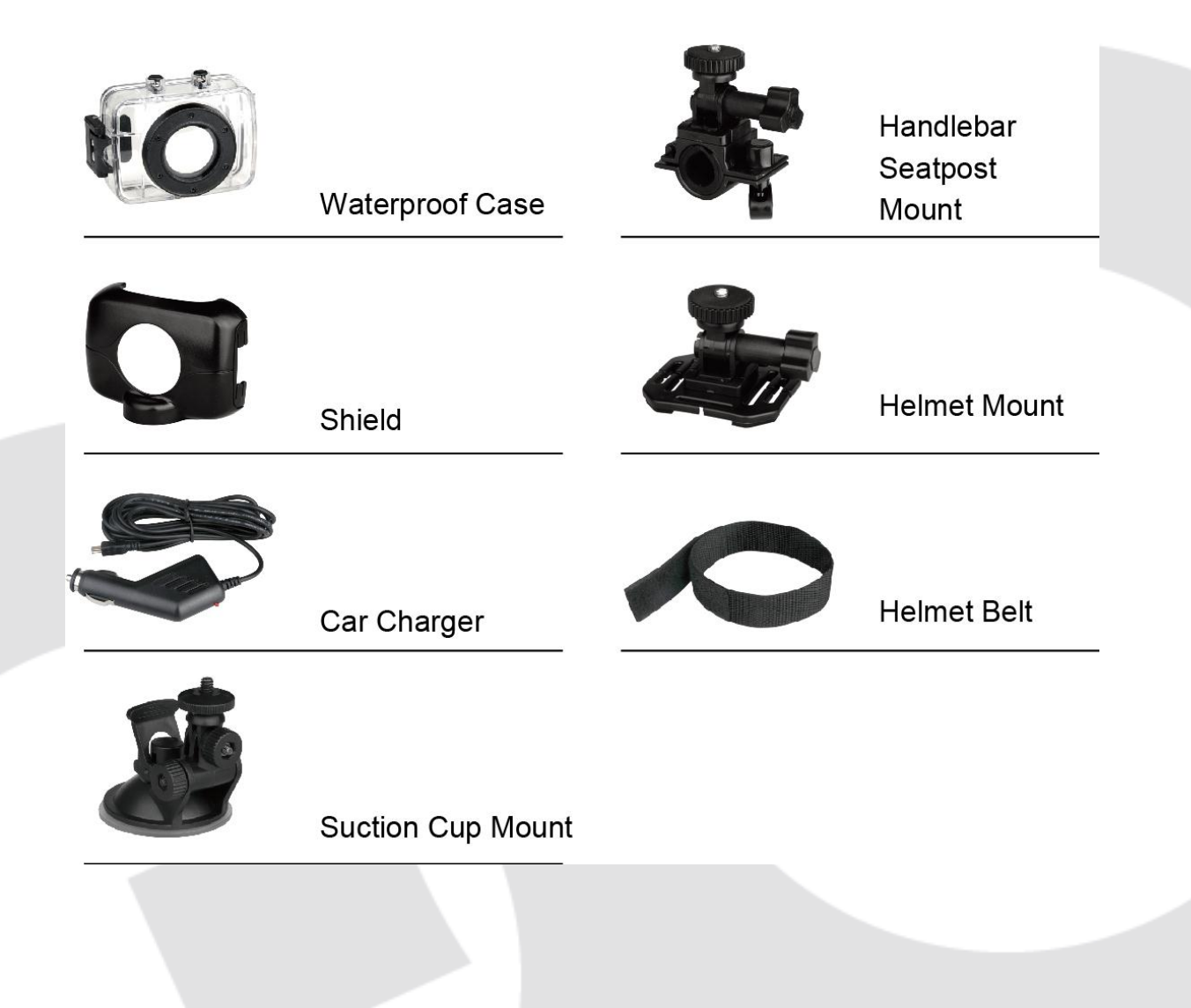

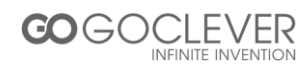

## **Quick User Guide**

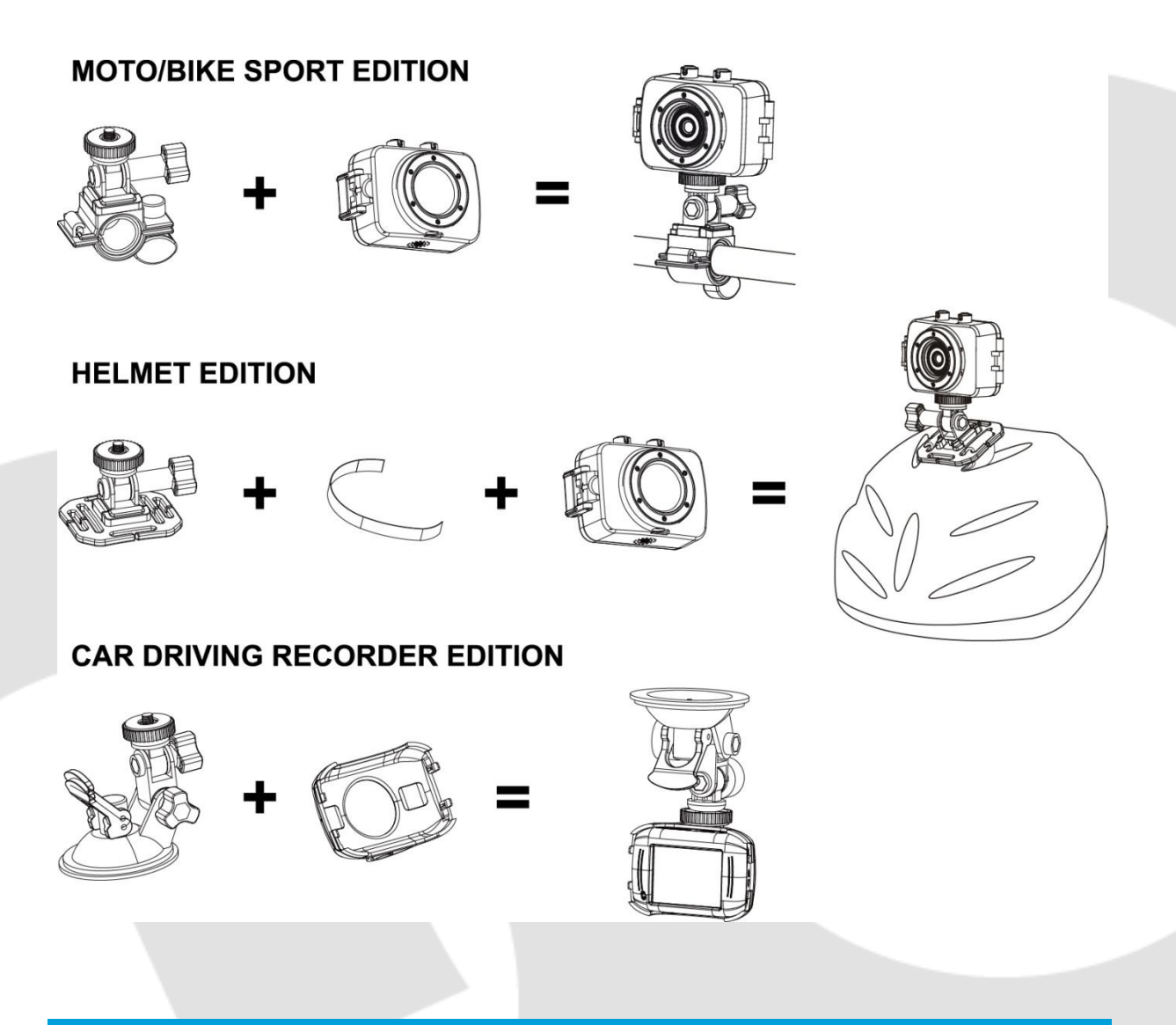

#### **Functions**

This user's manual has referred to the latest information we had when this user's manual was made. The screen display and illustrations are used in this user's manual for the purpose of introducing details of this digital camera in a more specific and direct way. Difference may arise between these displays and illustrations and the digital camera actually available for you due to difference in technological development and production batch, under which case, the actual functions of this video camera shall prevail.

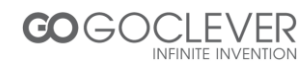

#### **Announcements**

Please read the Announcements carefully before using this video camera for proper and safe operation, so as to bring its optimum performance into play and extend its service life.

- Do not expose the video camera to sunshine directly, nor point its lens to sunlight. Otherwise, the image sensor of the video camera may be damaged.
- Take good care of the video camera and prevent water or sand particles from entering the video camera when it is used on the beach or water, because water, sand particles, dust or component containing salt may damage the video camera.
- Keep the video camera contaminated free of dust and chemical materials. Place it in a cool, dry and well ventilated place. Do not place the video camera in a high temperature, moist or dusty place.
- Please check if the video camera can operate normally before use.
- If dirt or stain is accumulated on the video camera or on its lens, use soft, clean and dry rag to wipe it away gently. If the video camera or its lens is stained with sand particles, blow them away gently. Do not use cloth to wipe arbitrarily. Otherwise, it may scratch the surface of video camera or its lens.
- If it is required to clean camera surface, firstly blow away the sand dust accumulated on this surface, and then wipe the camera gently with rag or tissue applicable to optical equipments. Please use the cleaning agent of video camera for wiping if necessary. Do not use organic solvent to clean the video camera.
- Do not touch the lens surface with fingers.
- Please back up the data if the memory card inside this video camera is used for the first time.
- The externally installed memory cards are manufactured from precise electronic components. Data may be lost or damaged under the following circumstances:
	- a. Improper use of the memory card, the memory card is bent or dropped.
	- b. Place it under high temperature or moist environment or expose to sunshine directly.
	- c. Electrostatic or electromagnetic field exists around the memory card.
	- d. This memory card is taken out or power supply is interrupted when this video camera or computer is connected to the memory card (i.e. during reading, writing and formatting).
	- e. Touch the metal contact surface of the memory card with fingers or metal materials.

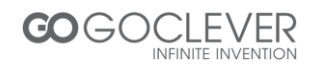

# **System Requirements**

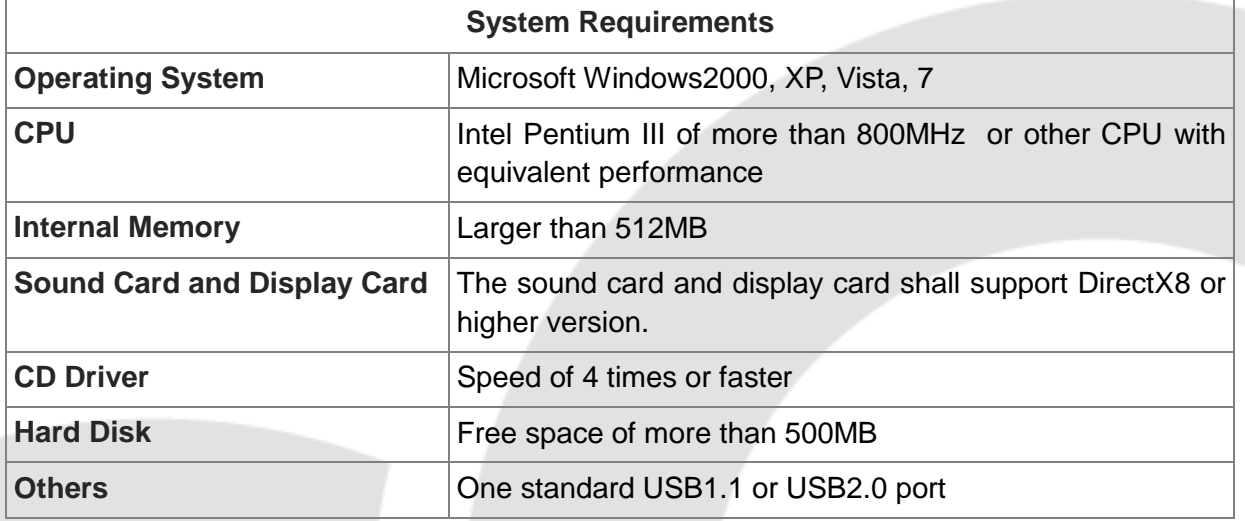

# **Introduction to Appearance and Keypad**

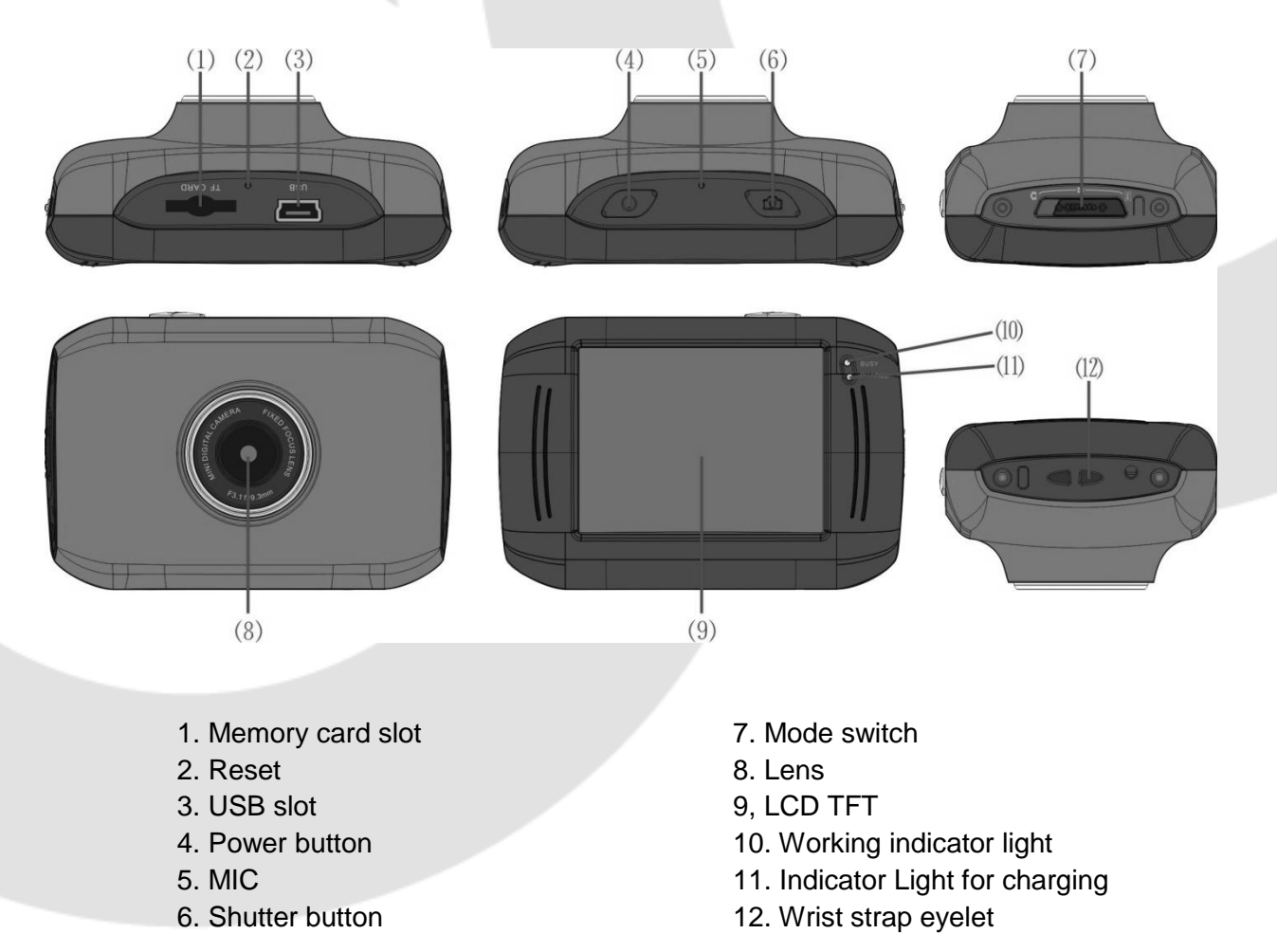

**CO** GOCLEVER

## **Usage**

#### **Charge the built-in lithium battery**

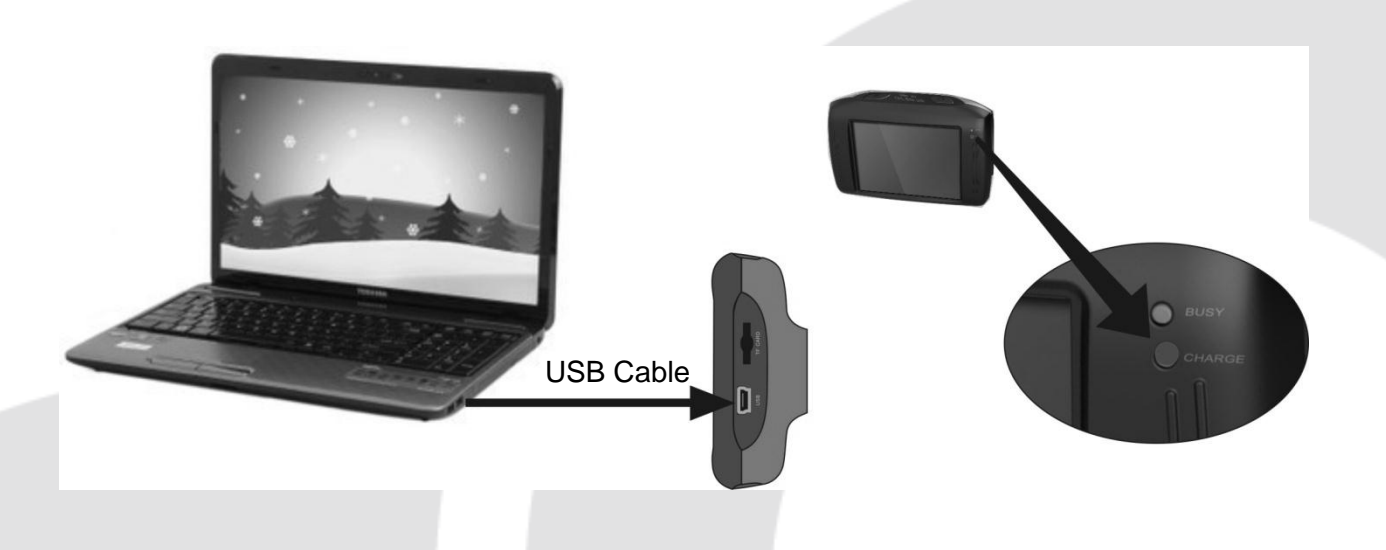

Connect the video camera with computer for charging in the shutdown state. The indicator light for charging is on at this time and will be off after charging. In general, it can be fully charged after 2-4 hours.

#### **Use of Memory Card**

- Push the memory card into the card slot according to the concave lettering beside the slot of memory card till it is completely inserted.
- To take out the memory card, gently press the end of the memory card inward and it will pop up.

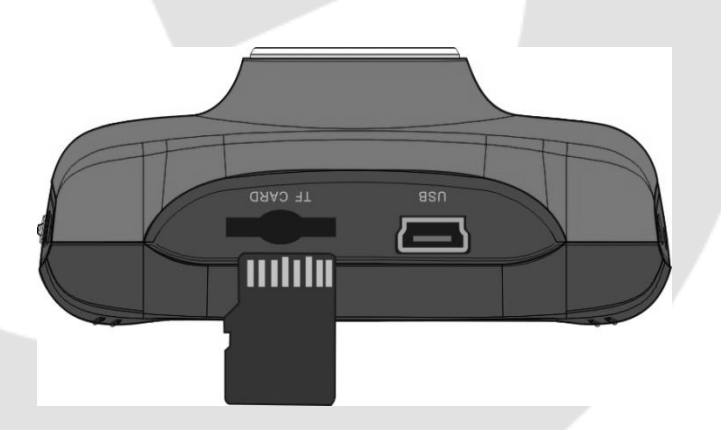

Note: No built-in memory is available in this video camera. Make sure to insert memory card before using.

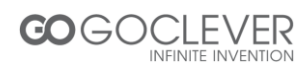

#### **Startup/Shutdown**

 Startup: Press the POWER button for 3 seconds, the screen is displayed and the camera is on.

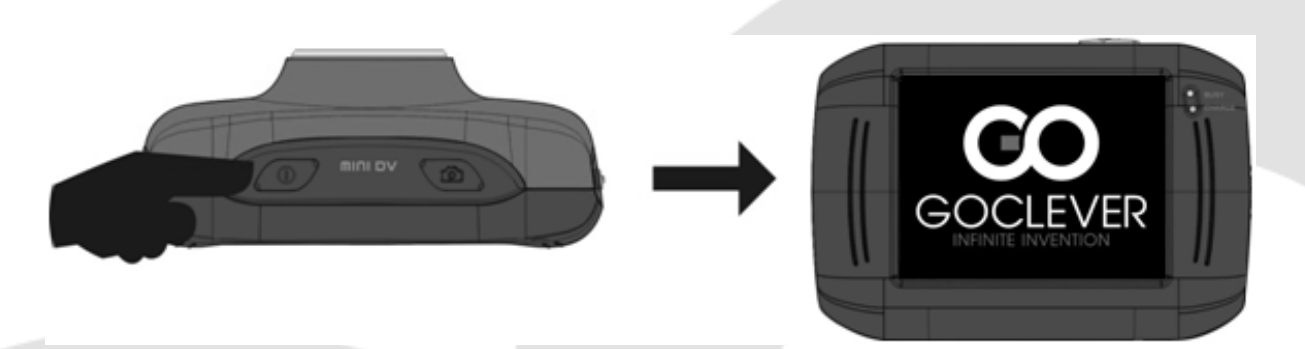

• Shutdown: Press the POWER Key, and the camera will be shut down.

Automatic shutdown: when the idle time of the video camera reaches the time for automatic shutdown, it will be shut down automatically to save power. The default time of this camera for automatic shutdown is 5 minutes.

 Shutdown in case of power shortage: when the power of the battery is insufficient, the LCD display screen will display the low power icon. Please charge it in time. When indicate light turns red and flickering, the video camera will be shut down automatically.

#### **Conversion between Function Modes**

Three modes are available for this video camera, i.e. picture taking mode, video recording mode and vehicle-mounted mode. Conversion is available via the mode switch after startup. Picture taking mode: pictures can be taken; Video recording mode: video can be recorded;

Vehicle-mounted mode: videotape can be recorded.

(one section every 5 minutes)

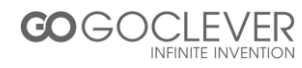

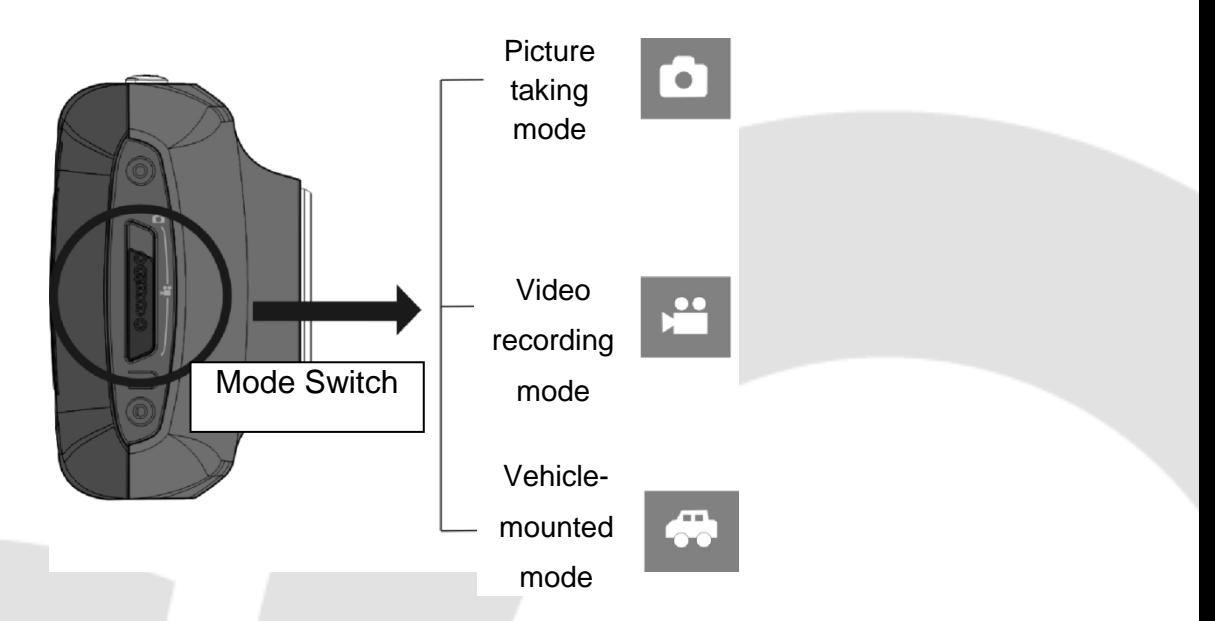

#### **Indicator light**

Busy light: when the camera is busy (such as, recording a film, taking photos, automatic offscreen), the busy light will be on.

Charging light: when the light is on for a long time, it prompts the user that the camera is charging.

#### **Video recording mode**

When the mode switch is turned to video recording mode, press the shutter button once or click the LCD center once to begin recording under previewing state; press the shutter button once again if you want to stop recording, and the camera will also stop recording, automatically when the memory card is full or the power is insufficient.

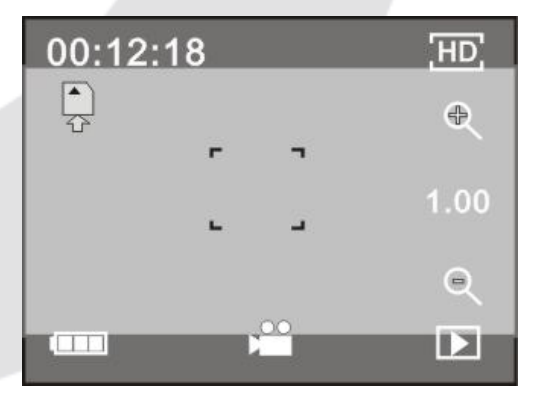

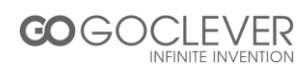

- 00:12:18 : Timer means that video recording can still last for 12 minutes and 18 seconds.
- $\Box$  : mode icon, represents that the video camera is in video recording mode.
- $\boxed{m}$ : videoing size, clicks this icon and you can choose 720P/VGA.
- $\ddot{=}$ : means that the memory card is inserted at present.
- $\sim$  : digital zoom icon, click it and enlarge it.
- $\lvert \cdot \rvert$ : digital zoom icon, click and minify it.
- $\Box$ : visual shutter, touch this visible frame for taking photos or recording.
- : battery icon, represents the power status of the battery.
- <sup>1.00</sup>: represents the status of digital zoom.
- $\boxed{\boxed{\Box}}$  : click this icon to switch to the playback mode.

#### **Picture taking mode**

Switch the mode switch into the Picture taking mode, press the shutter button or click the LCD center once under the previewing state to take a photo:

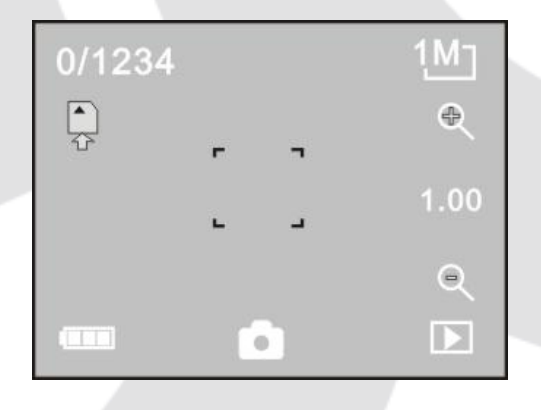

0/1234: Counter, indicating current number of photos taken already /number of photos to be taken.

- $\Box$ : mode icon, indicating that the camera is in photo taking mode.
- $\boxed{\frac{1 \text{M}}{2}}$  : video size, click this icon to select the photo resolution.
	- : means that the memory is been inserted at present.

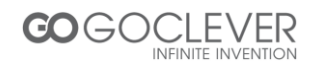

- <sup>e</sup>: digital zoom icon, click it to enlarge.
- $\boxed{\phantom{a} \bullet}$ : digital zoom icon, click it to minify.
- $\Box$ : visual shutter, touch this visible frame for taking photos or recording.
- $\Box$ : battery icon, indicates the power status of the battery.
- **1.00** : represents the status of digital zoom.
- $\boxed{\Box}$ : click this icon to switch to the playback mode.

#### **Vehicle-mounted mode**

Turn the mode switch to vehicle-mounted mode, press the shutter button or click the LCD center once under the preview state to begin recording, save a segment for recording every 5 minutes, then start to record the next segment of video. When the storage card is full, the earliest segment of video will be deleted to release the corresponding space for continuous recording.

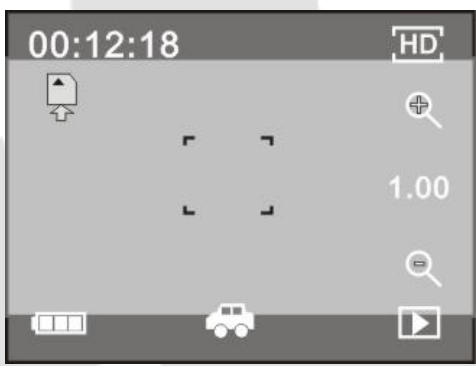

00:12:18: timer, indicating that the camera can still record for 12 minutes and 18 seconds.

- : mode icon, representing that the camera is in vehicle-mounted mode.
- to video size, click this icon to select 720P, VGA.
- $\begin{array}{l} \begin{array}{l} \begin{array}{l} \blacksquare \end{array} \end{array}$ : represents that the memory card has been inserted .
- **e**: digital zoom icon, click it to enlarge.
- $\lceil \cdot \cdot \rceil$ : digital zoom icon, click it to minify.
- : visual shutter, touch this visible frame for taking photos or recording.
- $\Box$ : battery icon, representing the current power status of the battery.
- **1.00** : represents the status of digital zoom.
- $\boxed{p}$ : click this icon to switch into the playback mode.

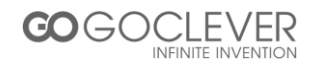

**Note:** the screen will be off automatically during recording process in order to save power; user can press the power button shortly to start the screen and restore display.

#### **Playback mode**

After starting up and entering the previewing state, click the playback icon ( $\boxed{2}$ ) at the lower right corner of the LCD to switch to the playback mode.

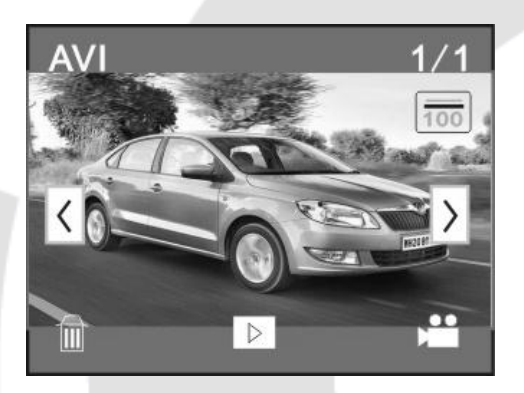

- $\frac{1}{2}$   $\frac{1}{2}$  represents that the current file is an AVI video file.
- $\frac{1}{4}$ : represents that there is one file in the current folder/one file in total.
- current folder name (such as: I:\DCIM\100MEDIA, I: is the movable disk of the device).
- $\rightarrow$  : Means that clicking can select files frontwards.
- $\overline{S}$  : Means that clicking can select files backwards.
- $\mathbb{R}$  : Means that clicking can activate to confirm the deletion of the current file picture.
- $\boxed{\triangleright}$  : Means that clicking can play the current movie clips.
- $\mathbb{R}^{\infty}$  : Means that clicking can switch back to the previous photo mode (video mode).

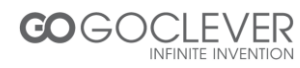

#### **Movie clips playing**

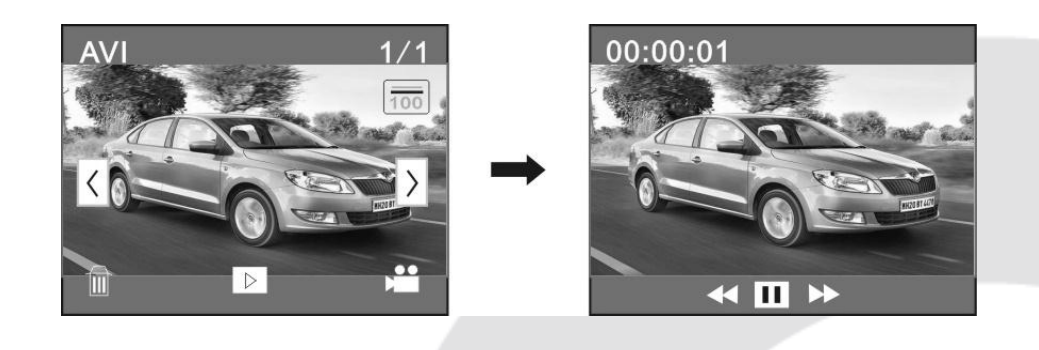

Click  $\begin{array}{|l|l|}\n\hline\n\end{array}$  to pause playing, click  $\begin{array}{|l|}\n\hline\n\end{array}$  to play forward, and click  $\begin{array}{|l|}\n\hline\n\end{array}$  to play backward.

#### **File deletion**

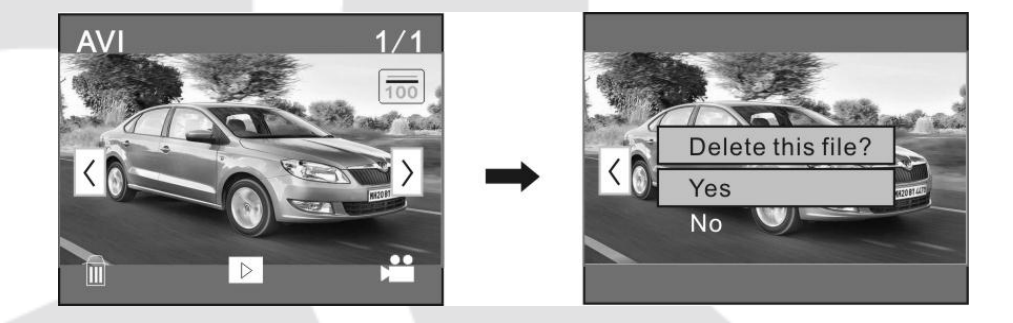

Click *YES* to delete the current file immediately, or click *NO* to cancel the request of deletion.

#### **Connect to personal computer**

The camera is provided with the plug and play function. Connect the device to the computer with USB line under turning-on state, then it will be switched into the movable hard disk mode.

Icon of movable disk will appear on the window of "my computer". Photos/videos you have taken are saved in folder I:\DCIM\100MEDIA (I is the movable disk of this device) in the movable disk. Files recorded in vehicle-mounted mode are saved in I:\DCIM\RECORDER.

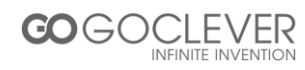

# **Technical parameters**

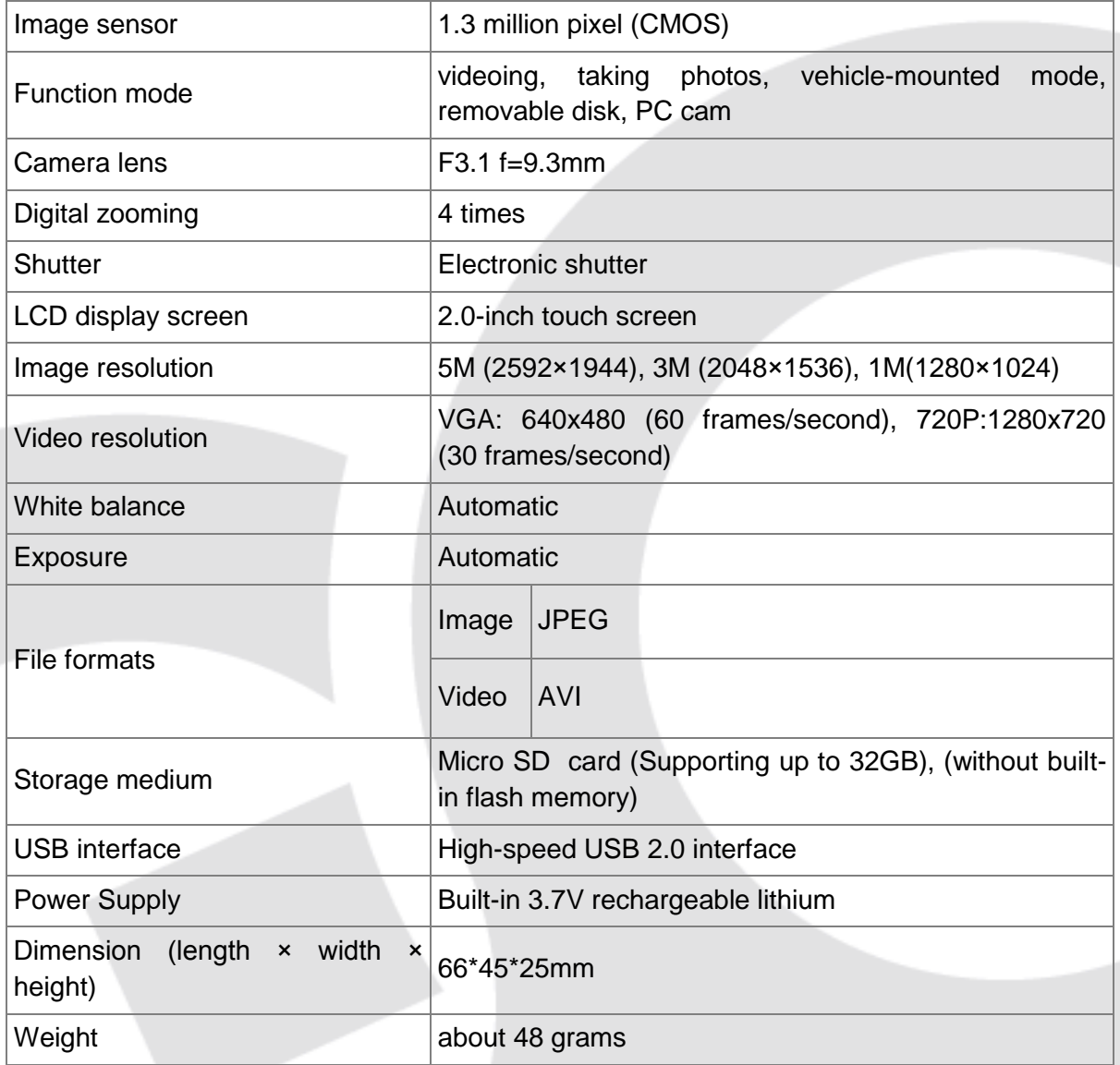

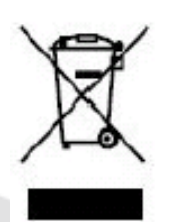

This marking indicates that this product should not be disposed with other household wastes throughout the EU. To prevent possible harm to the environment or human health from uncontrolled waste disposal, recycle it responsibly to promote the sustainable reuse of material resources.

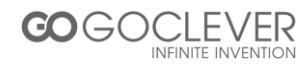

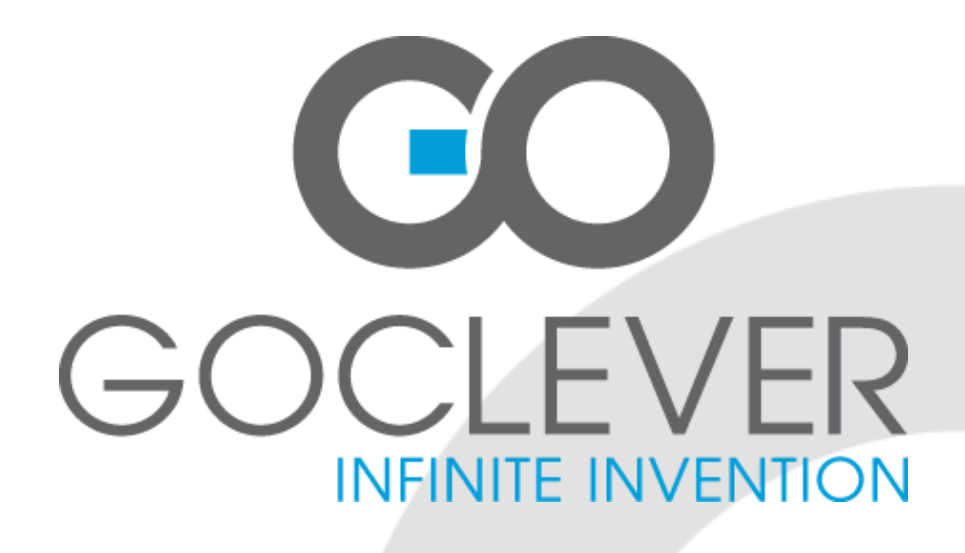

# **GOCLEVER DVR SPORT SILVER**

**INSTRUKCJA OBSŁUGI**

# **ODWIEDŹ NASZĄ STRONĘ WWW.GOCLEVER.COM**

**ABY ZAPOZNAĆ SIĘ Z INNYMI PRODUKTAMI TAB, NAVIO, DVR, DVB-T**

Przed skorzystaniem z urządzenia zapoznaj się z niniejszą instrukcją obsługi oraz zachowaj ją na przyszłość

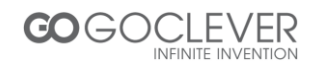

# **Contents / Spis treści**

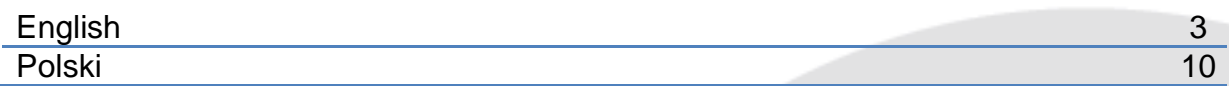

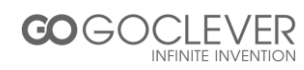

# **Akcesoria montażowe**

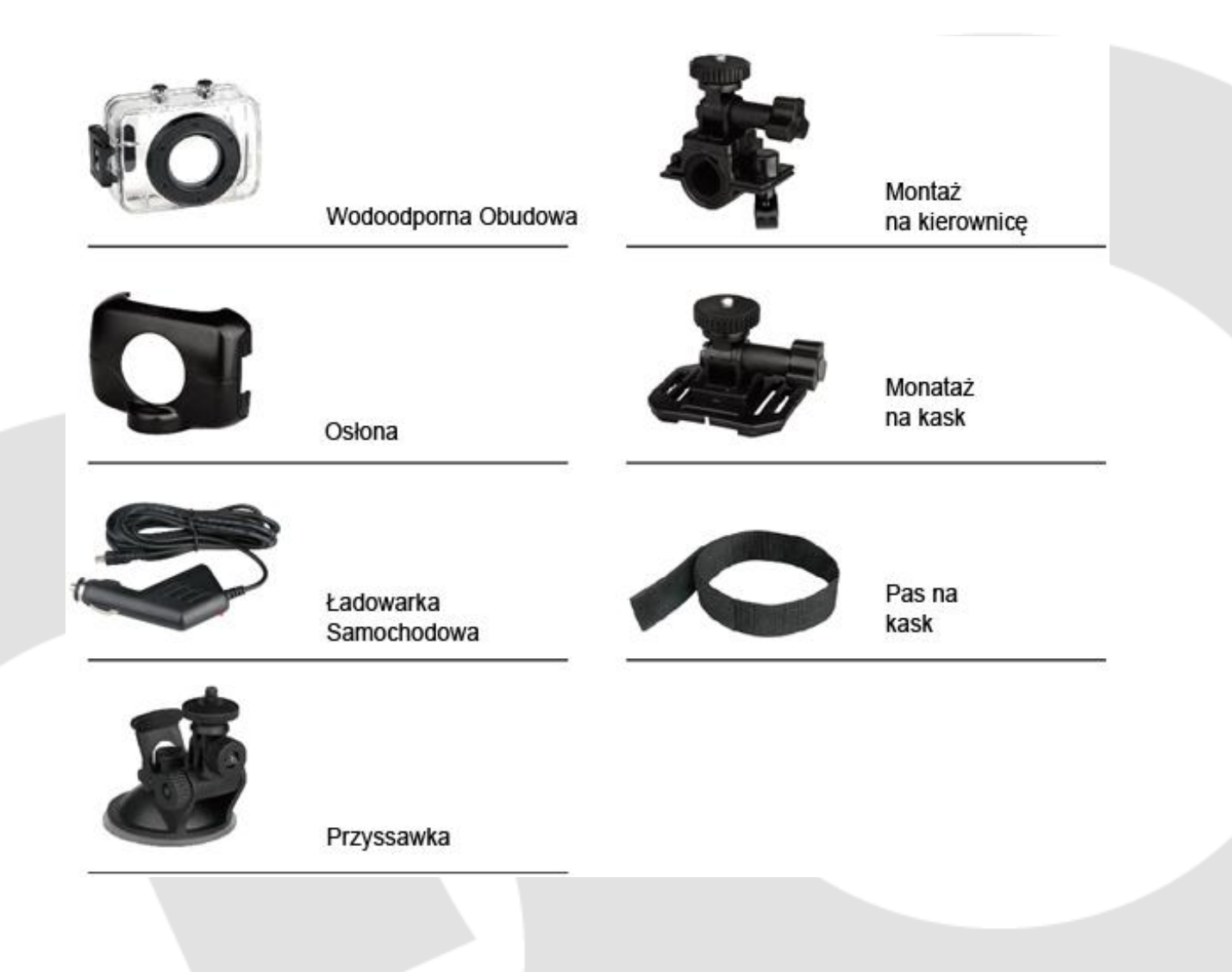

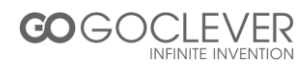

# **Szybki montaż**

# ZESTAW SPORTOWY NA ROWER/MOTOCYKL ZESTAW MONTAŻOWY NA KASK ZESTAW MONTAŻOWY DO SAMOCHODU

### **Funkcje**

Niniejsza instrukcja została stworzona w oparciu o najnowsze informacje jakie były dostępne w trakcie tworzenia instrukcji. Ilustracje zawarte w instrukcji, które pomagają zrozumieć obsługę urządzenia, mogą różnić się od rzeczywistego wyglądu kamery lub wyświetlacza. Proszę kierować się rzeczywistym wyglądem wyświetlacza lub urządzenia, jeżeli występują różnice.

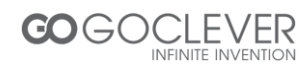

#### **Informacje**

Przed skorzystaniem z urządzenia przeczytaj poniższe informacje, aby móc w pełni wykorzystać potencjał urządzenia oraz przedłużyć jego sprawne działanie.

- Nie wystawiaj urządzenia na bezpośrednie działanie promieni słonecznych. Chroń soczewkę kamery przed długotrwałym kontaktem z promieniami słonecznymi.
- Chroń urządzenie przed piaskiem, pyłem lub żwirem, który może dostać się do urządzenia i uszkodzić je.
- Chroń urządzenie przed kurzem oraz substancjami chemicznymi. Dbaj, aby urządzenie było suche. Chroń je przed zbyt wysoką lub zbyt niską temperaturą.
- Sprawdź poprawność działania kamery przed jej użyciem.
- Wszelkie zabrudzenia usuwaj przy pomocy suchej, miękkiej szmatki. Piach lub kurz powinien zostać zdmuchnięty z soczewki urządzenia. Nie używaj szmatek, które mogą porysować powierzchnię urządzenia.
- Nie używaj rozpuszczalników organicznych, aby oczyścić urządzenie. Staraj się zdmuchiwać zabrudzenia z kamery lub używać miękkiej szmatki, aby usunąć zanieczyszczenia.
- Nie dotykaj powierzchni soczewki palcami.
- Wykonaj kopię zapasową plików na karcie pamięci, jeżeli jest ona umieszczana w urządzeniu po raz pierwszy.
- Karty pamięci pochodzące od innych producentów są produktami podatnymi na uszkodzenia. Karta pamięci może zostać uszkodzona gdy:
	- f. Zostanie wygięta, upuszczona lub niewłaściwie umieszczona w urządzeniu.
	- g. Zostanie wystawiona na działanie promieni słonecznych, wilgoci lub wysokiej temperatury
	- h. Zostanie umieszczona w pobliżu pola elektromagnetycznego.
	- i. Zostanie wyciągnięta z urządzenia (lub urządzenie utraci zasilanie) podczas zapisu/odczytu danych (np. nagrywania wideo)
	- j. Metalowe styki na karcie będą dotykane metalowymi przedmiotami lub palcami.

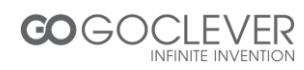

# **Wymagania systemowe**

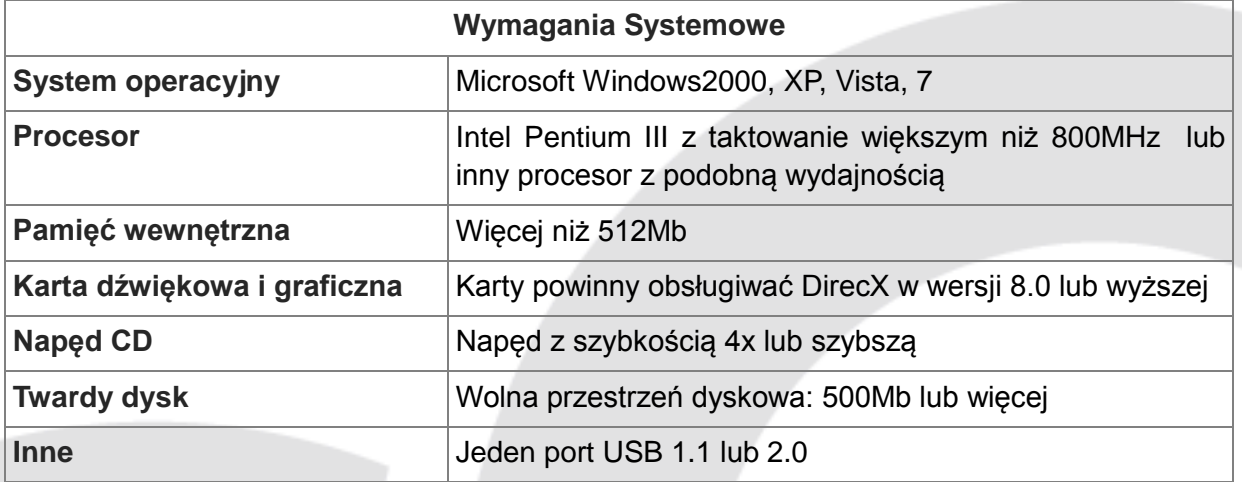

# **Wprowadzenie – wygląd i klawisze**

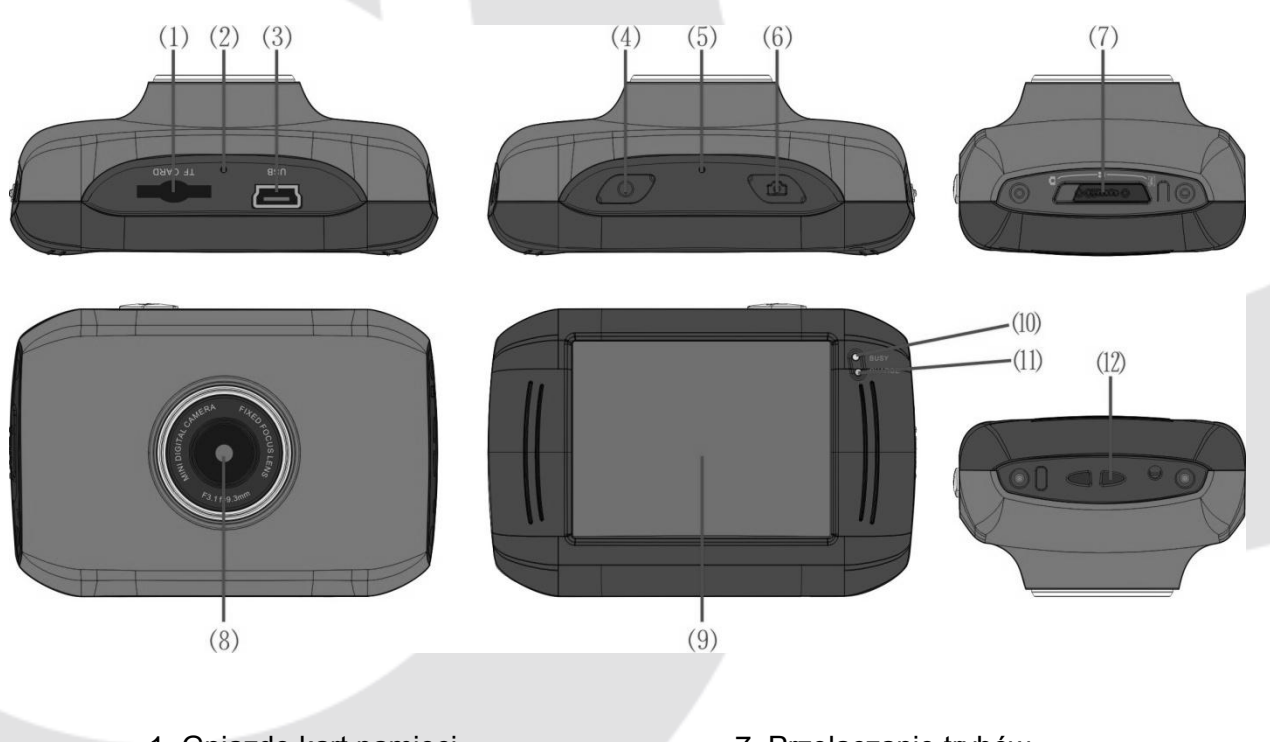

- 1. Gniazdo kart pamięci
- 2. Reset
- 3. Port USB
- 4. Przycisk zasilania
- 5. Mikrofon
- 6. Przycisk migawki
- 7. Przełączanie trybów
- 8. Soczewka
- 9, Ekran LCD TFT
- 10. Dioda (urządzenie pracuje)
- 11. Dioda (ładowanie baterii)
- 12. Oczko na pasek

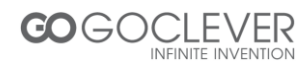

# **Obsługa**

#### **Ładowanie wbudowanej baterii litowej**

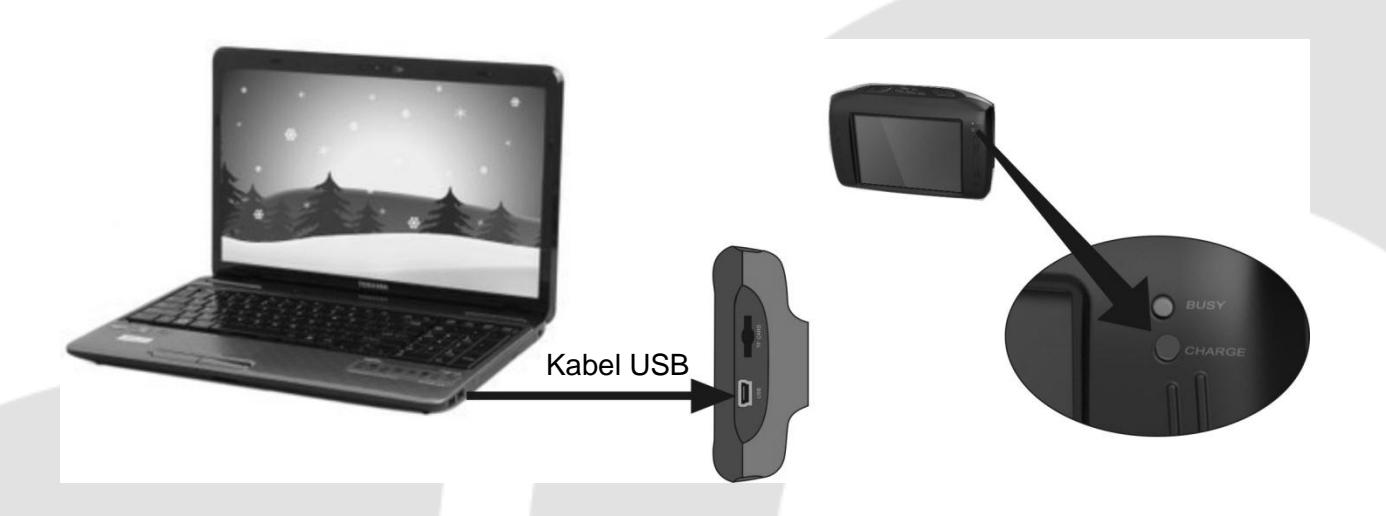

Podłącz kamerę do komputera za pomocą kabla USB, aby ładować urządzenie podczas gdy jest ono wyłączone. Dioda ładowania powinna świecić ciągłym światłem. Gdy dioda zgaśnie, ładowanie zostanie zakończone. Ładowanie baterii trwa od 2 do 4 godzin.

#### **Używanie karty pamięci**

- Wciśnij kartę pamięci do gniazda karty zgodnie z wklęsłym napisem obok gniazda karty pamięci, dopóki nie zostanie całkowicie włożona.
- Aby wyciągnąć kartę pamięci, delikatnie na nią naciśnij. Gdy karta odskoczy, można ją wyjąć.

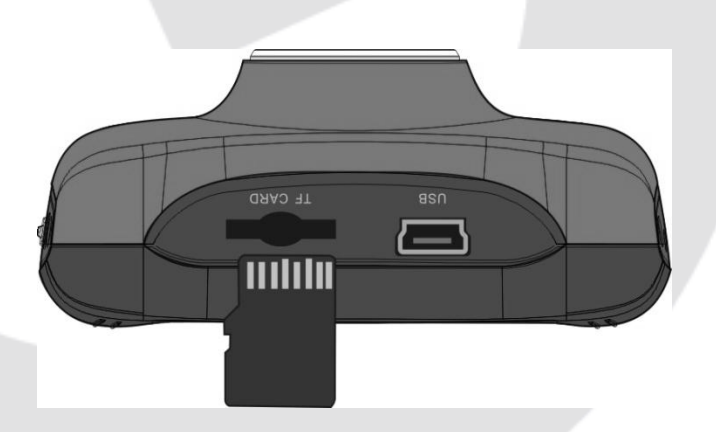

Uwaga: Urządzenie nie posiada wbudowanej pamięci wewnętrznej. Upewnij się, ze umieściłeś kartę pamięci przed skorzystaniem z urządzenia.

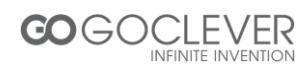

#### **Włączanie/włączanie urządzenia**

 Włączanie: Przytrzymaj przycisk zasilania przez 3 sekundy. Na ekranie wyświetlone zostanie logo, a po chwili uruchomi się kamera.

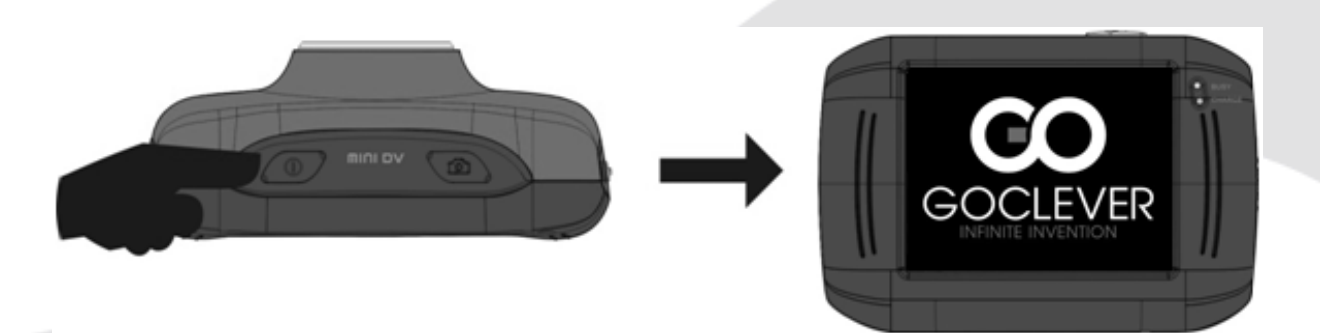

- Wyłączanie: Wciśnij przycisk zasilania, aby wyłączyć urządzenie.
	- Automatyczne wyłączanie: urządzenie wyłączy się automatycznie po 5 minutach nieużywania, aby zaoszczędzić baterię.
- Wyłączanie z powodu braku zasilania: gdy poziom naładowania baterii jest niski, na ekranie pojawi się odpowiednia ikona. Naładuj urządzenie. Gdy dioda zacznie pulsować czerwonym światłem, urządzenie zostanie automatycznie wyłączone.

#### **Przełączanie pomiędzy trybami pracy**

Urządzenie posiada trzy tryby pracy: wykonywanie zdjęć, nagrywanie wideo oraz tryb pracy podczas prowadzenia pojazdu. Przełączanie pomiędzy trybami dostępne jest po uruchomieniu urządzenia.

Tryb wykonywania zdjęć: tylko zdjęcia;

Tryb wideo: nagrywanie materiału wideo;

Tryb pracy podczas prowadzenia pojazdu: nagrywanie materiału wideo (zapętlenie nagrywania do 5 minut)

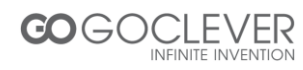

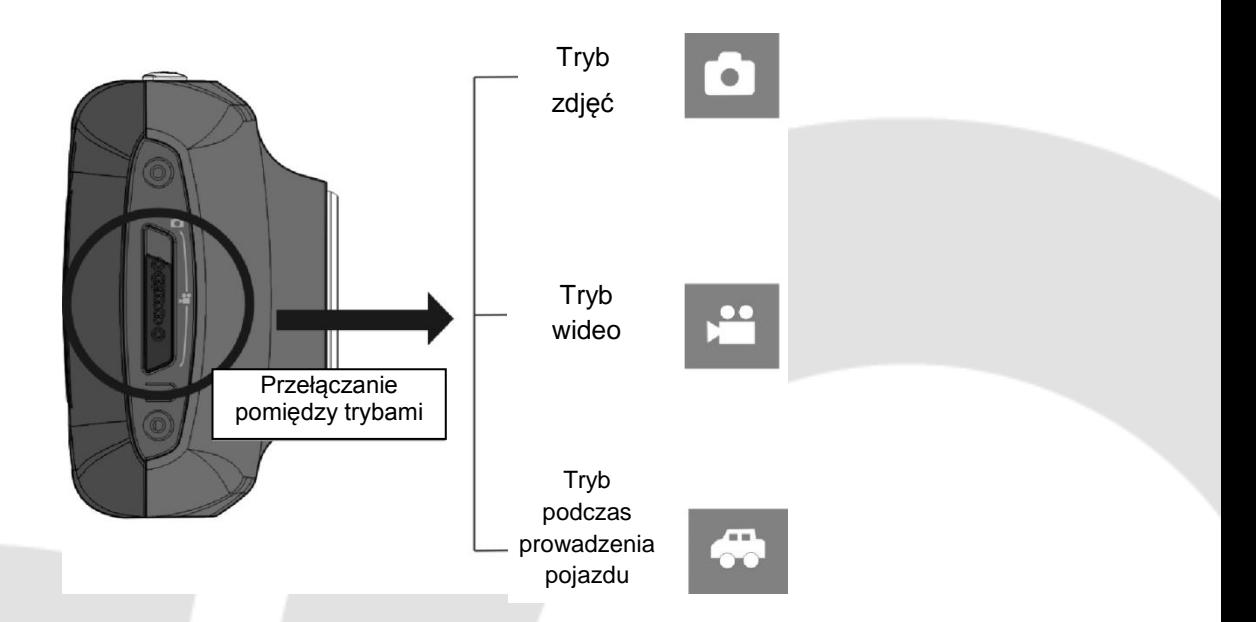

#### **Diody**

Dioda 1: podczas gdy urządzenie pracuje (np. podczas zapisywania zdjęć, filmów) dioda będzie świecić.

Dioda 2: podczas gdy dioda świeci ciągłym światłem, baterie urządzenia są ładowane.

#### **Tryb nagrywania wideo**

Podczas pracy w trybie nagrywania wideo, wciśnij przycisk migawki lub dotknij środka ekranu LCD, aby rozpocząć nagrywanie z podglądem. Wciśnij ponownie przycisk migawki, aby zatrzymać nagrywanie. Urządzenie zatrzyma nagrywanie automatycznie gdy karta pamięci zostanie zapełniona lub zabraknie zasilania.

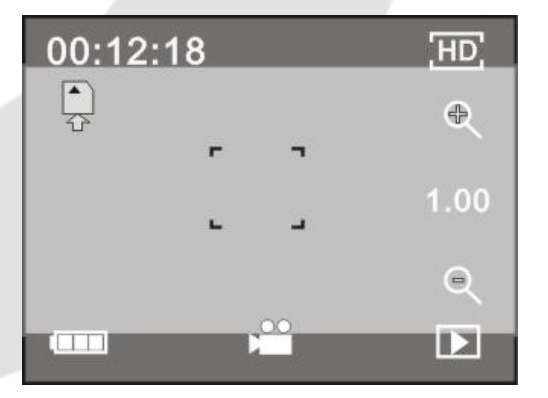

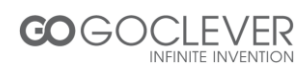

- 00:12:18: Licznik oznaczający, że zapis wideo może trwać jeszcze przez 12 minut i 18 sekund
- $\Box$  : ikona oznaczająca, że urządzenie pracuje w trybie nagrywania wideo
- $\Box$  : rozmiar nagrywanego wideo, kliknij, aby wybrać rozmiar 720P/VGA.
- : ikona oznaczająca poprawnie umieszczoną kartę pamięci w urządzeniu.
- $\sim$ : cyfrowe powiększenie, kliknij aby powiększyć obraz.
- $\lvert \cdot \rvert$ : cyfrowe powiększenie, kliknij aby oddalić obraz.
- : celownik migawki, kliknij, aby rozpocząć nagrywanie.
- **EXECUTE:** ikona baterii, informuje o stanie baterii.
- $\left| \cdot \right|$ : informacja o cyfrowym powiększeniu obrazu.
- **E** : kliknij tę ikonę, aby przejść do trybu odtwarzania

#### **Tryb wykonywania zdjęć**

Przełącz urządzenie w tryb wykonywania zdjęć, wciśnij przycisk migawki lub dotknij środka ekranu LCD, aby wykonać zdjęcie.

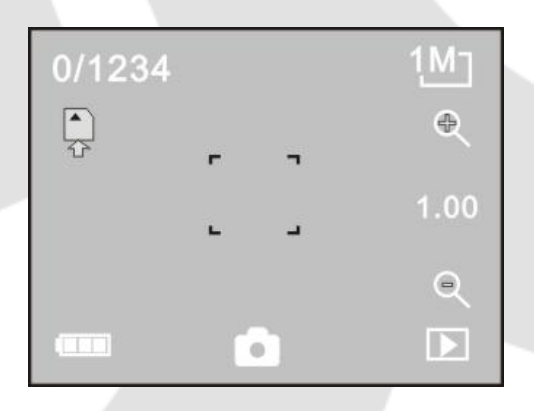

0/1234: Licznik oznaczający wykonane/pozostałe do wykonania zdjęcia.

- : ikona oznaczająca, że urządzenie pracuje w trybie wykonywania zdjęć.
- $\boxed{1M}$  : rozmiar wykonywanych zdjęć, kliknij, aby wybrać rozmiar.
- : ikona oznaczająca poprawnie umieszczoną kartę pamięci w urządzeniu.

: cyfrowe powiększenie, kliknij aby powiększyć obraz.

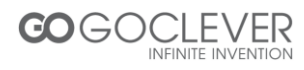

- $\lvert \cdot \rvert$ : cyfrowe powiększenie, kliknij aby oddalić obraz.
- : celownik migawki, kliknij, aby wykonać zdjęcie.
- : ikona baterii, informuje o stanie baterii.
- 1.00 : informacja o cyfrowym powiększeniu obrazu.
- $\boxed{2}$ : kliknij tę ikonę, aby przejść do trybu odtwarzania

#### **Tryb pracy podczas prowadzenia pojazdu**

Przełącz urządzenie w tryb pracy *podczas prowadzenia pojazdu,* kliknij przycisk migawki lub dotknij środka eranu LCD, aby rozpocząć nagrywanie z podglądem. Nagrane wideo zostanie zapisane w pięcoiminutowych segmentach. Jeżeli karta pamięci zapełni się, najstarszy nagrany segment zostanie zastąpoiony nowym.

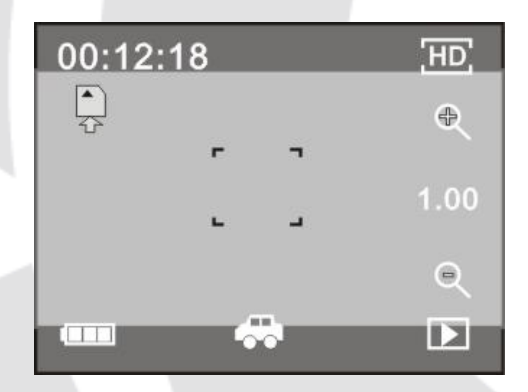

00:12:18: Licznik oznaczający, że zapis wideo może trwać jeszcze przez 12 minut i 18 sekund

- : ikona oznaczająca, że urządzenie pracuje w trybie podczas prowadzeniu pojazdu
- : rozmiar nagrywanego wideo, kliknij, aby wybrać rozmiar 720P/VGA.
- $\begin{array}{l} \begin{array}{l} \hline \ \hline \end{array} \end{array}$ : ikona oznaczająca poprawnie umieszczoną kartę pamięci w urządzeniu.
- **e cyfrowe powiększenie, kliknij aby powiększyć obraz.**
- **C**: cyfrowe powiększenie, kliknij aby oddalić obraz.
- : celownik migawki, kliknij, aby rozpocząć nagrywanie.
- : ikona baterii, informuje o stanie baterii.
- 1.00 : informacja o cyfrowym powiększeniu obrazu.
- $\boxed{p}$ : kliknij tę ikonę, aby przejść do trybu odtwarzania.

**Uwaga:** ekran urządzenia zostanie wyłączony podczas nagrywania wideo, aby zaoszczedzić baterię. Kliknij przycisk zasilania, aby włączyć ekran ponownie.

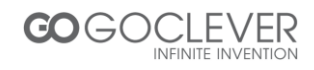

#### **Tryb odtwarzania**

Po uruchomieniu urządzenia i włączenia podglądu, wciśnij przycisk  $(\Box)$  w prawym dolnym rogu ekranu, aby przejść w tryb odtwarzania.

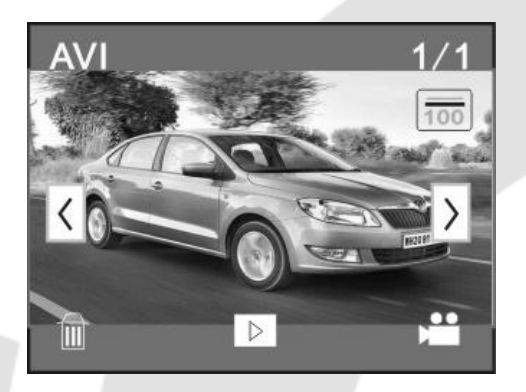

- **AVI : ikona oznaczająca, że odtwarzane wideo jest w formacie AVI.**
- $1/1$ : liczba zdjęć lub wideo w danym folderze/liczba zdjęć lub wideo ogółem.
- : nazwa folderu (np.: I:\DCIM\100MEDIA, I: oznacza urządzenie magazynujące).
- $\rightarrow$  : kliknij, aby przejść do następnego pliku.
- $\overline{6}$ : kliknij, aby przejść do poprzedniego pliku.
- : kliknij, aby usunąć wyświetlany plik.
- $\boxed{\triangleright}$ : kliknij, aby odtworzyć aktualny plik.
- $\frac{1}{2}$ : kliknij, aby przejść w tryb nagrywania wideo/wykonywania zdjęć

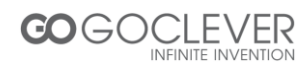

#### **Odtwarzanie plików wideo**

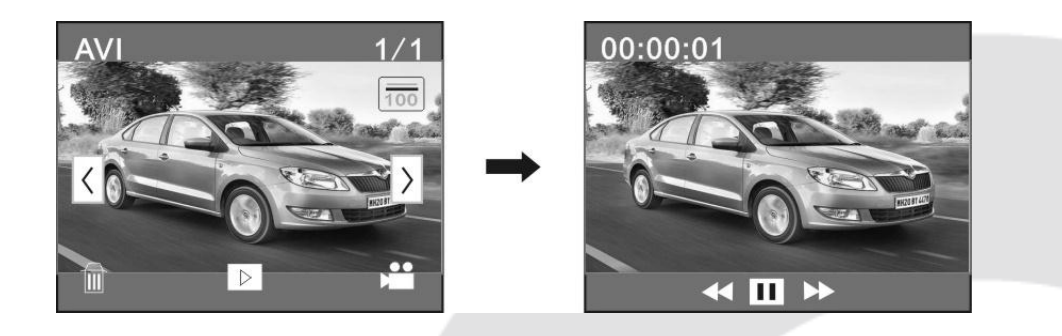

Kliknij **II** aby zatrzymać odtwarzanie, kliknij **byl**aby przewinąć odtwarzanie, kliknij < aby cofnąć odtwarzanie.

#### **Usuwanie plików**

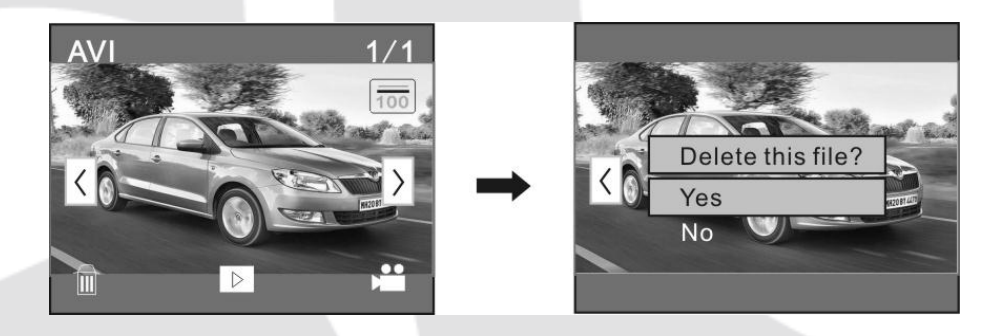

Kliknij *TAK*, aby usunąć aktualnie wyświetlany plik, kliknij *NIE*, aby anulować usuwanie pliku..

#### **Połączenie z komputerem osobistym**

Kamera wyposażona jest w funkcję *plug&play*. Podłącz urządzenie do komputera za pomocą kabla USB (podczas gdy urządzenie jest włączone).

Ikona dysku wymiennego powinna ukazać się w oknie *Mój komputer*. Zapisane multimedia znajdują się w folderze I:\DCIM\100MEDIA (I jest literą oznaczającą urządzenie). Pliki zapisane w trybie pracy podczas prowadzenia pojazdu zapisane są w folderze I:\DCIM\RECORDER.

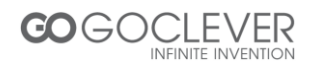

# **Parametry techniczne**

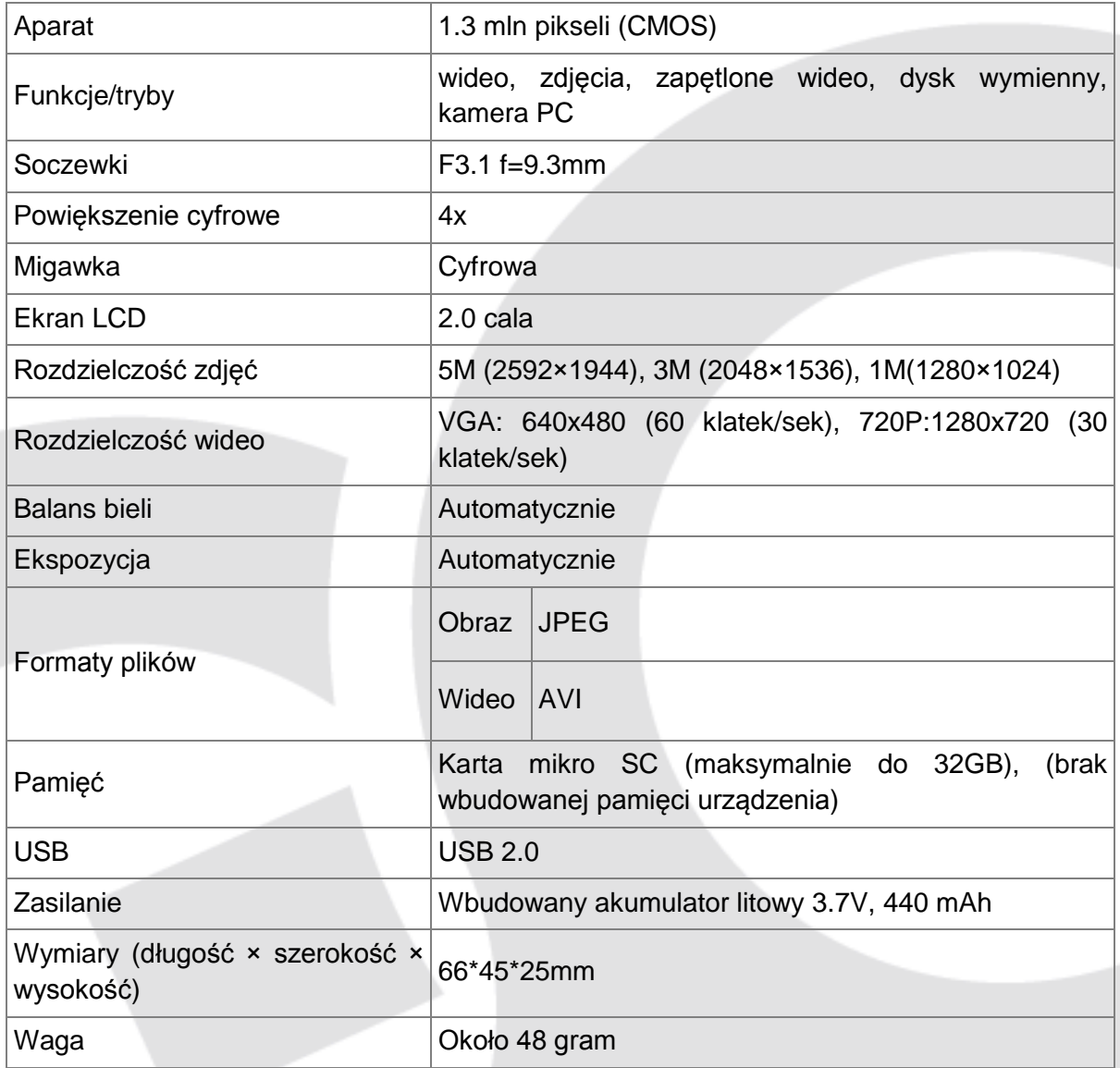

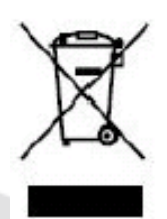

Symbol oznaczający zakaz składowania urządzenia z innymi odpadami na terenie UE. Aby zapobiec zagrożeniu dla ludzi oraz środowiska, oddaj urządzenie do odpowiednich punktów recyklingu. Możesz zgłosić się do producenta lub sprzedawcy w celu oddania urządzenia na recykling.

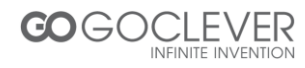

# SOCLEVER **INFINITE INVENTION**

#### **Warunki gwarancji:**

1. **GOCLEVER SP. Z O.O.** z siedzibą w Poznaniu ( 60-431 ) przy ul. Sianowskiej 4A zwany dalej Gwarantem zapewnia, że urządzenie marki GOCLEVER, jest wolne od wad konstrukcyjnych i materiałowych, które mogłyby naruszyć jego funkcjonalność, o ile przestrzegana była instrukcja obsługi dostarczona przy zawarciu umowy.

2. Gwarancja obowiązuje wyłącznie na terytorium Polski.

3. Gwarant bezpłatnie usunie ewentualną niesprawność urządzenia, zgodnie z postanowieniami niniejszej gwarancji pod warunkiem przedstawienia wypełnionej w dniu zakupu karty gwarancyjnej wraz z kopią dowodu zakupu. Dokonywanie zmian i skreśleń w karcie gwarancyjnej przez osoby nieupoważnione powoduje utratę uprawnień wynikających z niniejszej gwarancji.

4. Okres gwarancji na urządzenia **GOCLEVER wynosi 24 miesiące**, licząc od daty sprzedaży sprzętu, jednak nie dłużej niż 27 miesięcy od daty produkcji umieszczonej na Produkcie.

5. Tryb przyjmowania produktów uszkodzonych w systemie **DOOR to DOOR** przysługuje nabywcy w terminie **12 miesięcy** od daty zakupu, jednak nie dłużej niż 15 miesięcy od daty produkcji. Po przekroczeniu tych terminów użytkownik powinien przesłać uszkodzone urządzenie do punktu serwisowego na własny koszt po wcześniejszym uzyskaniu numeru RMA zgodnie z procedurą reklamacyjną. Natomiast koszt przesyłki do klienta po naprawie pokrywa Gwarant.

6. Gwarancja dla wyświetlaczy **LCD i akumulatorów** zamontowanych w urządzeniach GOCLEVER wynosi **6 miesięcy** od daty zakupu, jednak nie dłużej niż 9 miesięcy od daty produkcji, w ekranach TFT LCD 3,5" do 10" dopuszczalne jest wystąpienie do 5 błędnych pikseli (białe, czarne lub tzw. sub-piksele).

7. Okres gwarancji na akcesoria dołączone do urządzenia (np. uchwyty, kable itp.) wynosi 1 miesiąc od daty sprzedaży z wyłączeniem uszkodzeń mechanicznych ( nie dotyczy gwarancja door-to-door )

8. Wady ujawnione w okresie gwarancji będą usuwane bezpłatnie w możliwie najkrótszym terminie nie przekraczającym **21 dni roboczych** od przyjęcia urządzenia na serwis. W przypadku konieczności sprowadzenia części zamiennych z zagranicy, termin powyższy może ulec przedłużeniu o kolejne 30 dni.

9. Reklamujący zobowiązany jest zgłosić usterkę poprzez formularz reklamacyjny na stronie www. <http://autorma.goclever.com/>**.** W Przypadku nie zgłoszenia usterki i wysłania jej do gwaranta bez uzyskania numeru reklamacyjnego przesyłka nie zostanie przyjęta na serwis.

10. Usterka musi być zgłoszona do serwisu nie później niż 14 dni od jej zaistnienia.

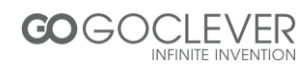

# GOCLEVER **INFINITE INVENTION**

11. Nabywca zobowiązany jest dostarczyć produkt w oryginalnym opakowaniu, wraz ze wszystkimi akcesoriami. Odpowiedzialność za uszkodzenia wynikające z użycia opakowania zastępczego ponosi nabywca.

12. Sprzęt nie odebrany z serwisu w ciągu 3 miesięcy od ukończenia naprawy przepada na rzecz serwisu.

13. W przypadku nieuzasadnionej reklamacji (reklamacji sprawnego urządzenia lub gdy uszkodzenie powstało z winy klienta) zgłaszający reklamację zostanie obciążony kosztami ekspertyzy oraz transportu.

#### 14. Gwarancja nie obejmuje:

- 1. jakiegokolwiek używania sprzętu wykraczającego poza opis zakresu jego pracy;
- 2. roszczeń z tytułu parametrów technicznych urządzenia, o ile są one zgodne z podanymi przez producenta w instrukcji obsługi lub innych dokumentach o charakterze normatywnym;

3. uszkodzeń powstałych z przyczyn zewnętrznych, np.: uszkodzeń mechanicznych, skutków zjawisk atmosferycznych, zanieczyszczeń, zalań, przepięć, itp.

4. wadliwego działania nieautoryzowanego oprogramowania zainstalowanego na urządzeniu

15. W przypadku, gdy naprawa gwarancyjna wymaga wymiany części, element wymieniony pozostaje własnością Gwaranta. Części użyte do wymiany mogą być innej marki o parametrach technicznych co najmniej równoważnych.

16. Nabywca traci prawa gwarancyjne w przypadku zerwania plomb gwarancyjnych, tabliczki znamionowej z numerem seryjnym lub stwierdzenia przez serwis producenta dokonywania nieautoryzowanych napraw lub zmian systemowy bądź konstrukcyjnych urządzenia.

17. Gwarant może uchylić się od dotrzymania terminowości usługi gwarancyjnej, jeżeli zaistnieją nieprzewidziane okoliczności o charakterze siły wyższej np.: klęska żywiołowa, niepokoje społeczne itp.

18. Gwarant nie odpowiada za szkody i straty powstałe w wyniku niemożności korzystania z urządzenia będącego w naprawie.

19. Uprawnienia z tytułu gwarancji nie obejmują prawa kupującego do domagania się zwrotu utraconych korzyści w związku z wadami urządzenia.

20. Gwarant nie odpowiada za szkody powstałe w wyniku utraty danych na nośnikach magnetycznych, informujemy również że mapy przywracane będą zgodne ze stanem produkcyjnym.

21. Stosunek prawny pomiędzy nabywcą urządzenia i Gwarantem regulowany jest wyłącznie postanowieniami niniejszej gwarancji. Dalej idące roszczenia odszkodowawcze są wyłączone chyba, że wynikają one z bezwzględnie obowiązujących przepisów prawa.

22. Gwarancja niniejsza ma charakter uzupełniający w stosunku do uprawnień nabywcy przysługujących wobec sprzedawcy. Gwarancja nie wyłącza, nie ogranicza ani nie zawiesza uprawnień nabywcy wynikających z niezgodności towaru z umową.

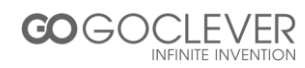

**Najszybszą metodą rozwiązywania wielu problemów jest kontakt przez zgłoszenie serwisowe pod adresem:**

#### **www.AUTORMA.GOCLEVER.com**

Centralny Serwis Klienta Funkcjonuje od poniedziałku do piątku w godzinach: 9:00 – 16:30 tel. (061) 84 88 767. Wszelkie pytania prosimy wysyłać pocztą elektroniczną na adres [serwis@goclever.pl](mailto:serwis@goclever.pl)

Serwisy Partnerskie

**Czechy**

**BOUNCER S.R.O. SLAVONICKA 324 67531 Jemnice, Czech Republic [servis@goclever.cz](mailto:servis@goclever.cz)**

#### **Ukraina**

**Service Center "KROK-TTC" ul. Geroev Dnepra 2A 04212, Kiev, Ukraine +380 800 504 504 [info@krok-ttc.com](mailto:info@krok-ttc.com)**

#### **Rumunia**

**S.C. Cordon Electronics S.R.L. Str. Spataru Preda nr. 12, sector 5 Bucuresti, Romania +40 372324762, +40 213009905, +40 721909190, +40 740209932 [office@cordongroup.ro](mailto:office@cordongroup.ro) [www.cordongroup.ro](http://www.cordongroup.ro/)**

#### **Serbia**

**ET Servis d.o.o. Beograd Member of Logo d.o.o. Group Bulevar kralja Aleksandra 261 11000 Beograd. Srbija +381 11 2042 109,+381 11 2042 101 [www.etservis.rs](http://www.etservis.rs/) [servis@etseivis.rs](mailto:servis@etseivis.rs)**

#### **Chorwacja**

**PlayCom Ulica grada Vukovara 249,10000 Zagreb +385 01 5618 433,+385 01 6184 115, +385 01 6184 115 Skype : PlayCom - HR [info@play.com.hr](mailto:info@play.com.hr) [www.playcom.hr](http://www.playcom.hr/)**

#### **Słowenia**

**TopTime d.o.o., Litostrojska cesta 44f, Ljubljana servis@toptime.s i tel: +386 1 600 50 20 [www.toptime.si](http://www.toptime.si/)**

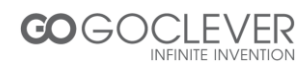